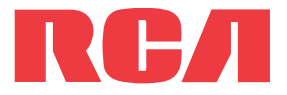

Séries M62

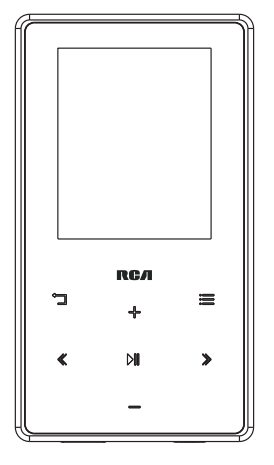

Nous vous recommandons de lire ce manuel d'instructions avant d'utiliser votre nouveau produit pour la première fois.

## **IMPORTANTES INSTRUCTIONS DE SECURITE**

**BIEN LIRE ET CONSERVER POUR RÉFÉRENCE ULTÉRIEURE**

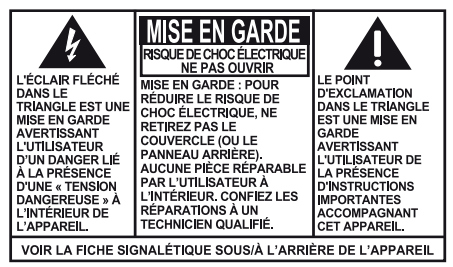

**AVERTISSEMENT: POUR RÉDUIRE LE** RISQUE D'INCENDIE OU DE CHOC ÉLECTRIQUE. N'EXPOSEZ PAS CET APPAREIL À LA PLUIE OU À L'HUMIDITÉ.

Il est possible que certains des articles ci-dessous ne s'appliquent pas à votre appareil. Cependant, il faut prendre certaines précautions quand on manipule et utilise tout appareil électronique.

- Lisez ces instructions.
- Conservez ces instructions.
- Portez attention à tous les avertissements.
- Observez toutes les instructions.
- N'utilisez pas cet appareil près de l'eau.
- Nettoyez avec un chiffon sec seulement.
- N'installez pas près d'une source de chaleur tel que radiateur, grille de chauffage, poêle ou autres appareils (incluant les amplificateurs) qui produisent de la chaleur.
- N'utilisez que les accessoires spécifiés par le fabricant.
- Confiez l'entretien à du personnel compétent. Les réparations sont nécessaires si l'appareil a été endommagé de quelque façon que ce soit, comme un cordon d'alimentation ou une fiche en mauvais état, si un liquide a été renversé sur l'appareil, si des objets sont tombés sur l'appareil, si l'appareil a été exposé à l'eau ou à l'humidité, si l'appareil ne fonctionne pas normalement ou s'il est tombé.

#### **INFORMATIONS DE SECURITES SUPPLEMENTAIRES**

- L'appareil ne doit pas être exposé à des infiltrations ou éclaboussures d'eau et aucun objet rempli de liquide – tel qu'un vase – ne doit jamais être placé sur l'appareil.
- Ne pas tenter de démonter l'appareil. Celui-ci ne contient pas de composants pouvant être réparés par l'utilisateur.
- Les renseignements sur les caractéristiques sont situés sur le dessous de l'appareil.

## Renseignements importants sur la pile

**Avertissement :** Votre appareil est muni d'une pile et d'un système de recharge conçus pour fonctionner à une température ne dépassant pas 50 °C (122 °F). Si cet appareil est laissé dans une automobile ou dans le coffre d'une automobile où la température peut dépasser 50 °C, cela pourrait causer des dommages permanents à la pile, un incendie ou une explosion. Veuillez retirer votre appareil de l'automobile lorsque vous sortez; ne placez pas votre appareil dans le coffre de votre automobile et ne laissez pas votre appareil dans un endroit où la température peut dépasser 50 °C.

## Environnement

Étant donné que cet appareil contient une pile, vous devez vous en débarrasser séparément des déchets ménagers.

### Précautions envers l'appareil

- N'utilisez pas l'appareil immédiatement après le transport d'un endroit froid à un endroit plus chaud; des problèmes de condensation pourraient surgir.
- Ne rangez pas l'appareil près du feu, dans un endroit très chaud ou au soleil. L'exposition au soleil ou à une chaleur intense (p. ex. : à l'intérieur d'une voiture stationnée) peut causer des dommages ou un mauvais fonctionnement.
- N'exposez pas votre appareil à la pluie ou à l'humidité.
- Nettoyez l'appareil avec un chiffon doux ou avec un chamois humide. N'utilisez jamais de solvants.
- L'appareil doit être ouvert seulement par du personnel compétent.

### Sécurité du casque d'écoute

Pour utiliser un casque d'écoute de façon sécuritaire, suivez les instructions suivantes :

- N'utilisez pas un volume élevé avec votre casque d'écoute. Les experts en audition déconseillent une écoute continue pendant de longues périodes.
- Si vos oreilles bourdonnent, réduisez le volume ou arrêtez l'utilisation du casque d'écoute.
- N'utilisez pas un casque d'écoute lorsque vous opérez un véhicule motorisé ou une bicyclette. Cela peut être dangereux et est illégal en plusieurs endroits.
- Même si votre casque d'écoute est ouvert et vous permet d'entendre les sons extérieurs, n'augmentez pas le volume au point de couvrir ce qui se passe autour de vous.

# Information FCC

Cet appareil ne contrevient pas aux dispositions de la section 15 du Règlement sur les perturbations radioélectriques de la Federal Communications Commission (FCC) des États-Unis. Son fonctionnement est assujetti aux deux conditions suivantes : (1) cet appareil ne cause pas d'interférence nuisible, et (2) cet appareil peut capter toute interférence, y compris une interférence qui pourrait causer un fonctionnement imprévu.

**Note:** Cet appareil a été testé et fonctionne à l'intérieur des limites déterminées pour les appareils numériques de Classe B, en vertu de la section 15 des règlements de la FCC. Ces normes sont conçues pour fournir une protection raisonnable contre l'interférence nuisible dans les installations domestiques. Cet appareil génère, utilise et peut émettre de l'énergie sous forme de fréquences radio et, s'il n'est pas installé conformément aux instructions, peut causer de l'interférence nuisible pour les communications radio. Cependant, il n'est pas assuré que de l'interférence ne se produira pas dans une installation spécifique.

Si cet appareil cause de l'interférence nuisible à la réception de signaux de radio ou de télévision, ce qui peut être validé en fermant et en allumant l'appareil, l'utilisateur est invité à corriger cette interférence par une ou plusieurs des mesures suivantes :

- Réorienter ou déplacer de l'antenne de réception.
- Augmenter de la distance entre l'appareil et le récepteur.
- Brancher de l'appareil dans une prise murale faisant partie d'un circuit d'alimentation électrique autre que celui du récepteur.
- Consultez votre revendeur ou un technicien radio/télévision compétent pour obtenir de l'aide.

Les changements ou modifications non expressément approuvés par Audiovox peuvent annuler le droit de l'utilisateur d'utiliser cet appareil.

Fabricant/Partie responsable Audiovox Accessories Corporation 111 Congressional Blvd., Suite 350 Carmel, IN 46032

1-317-810-4880 (Sachez que ce numéro de téléphone est utilisé pour les affaires réglementaires seulement. Ce numéro n'offre aucun soutien technique ou aide pour cet appareil.)

### **Visitez www.rcaaudiovideo.com pour soutien technique**

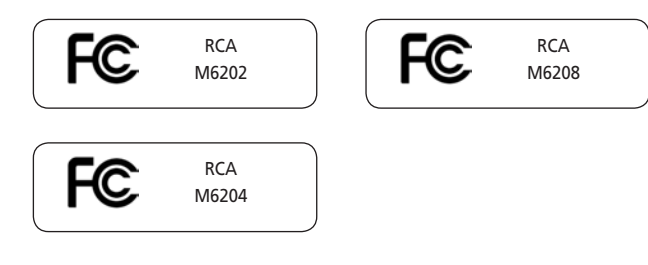

This Class B digital apparatus complies with Canadian ICES-003. Cet appareil numérique de la classe B est conforme à la norme NMB-003 du Canada.

# Table des matières

### Information de sécurité

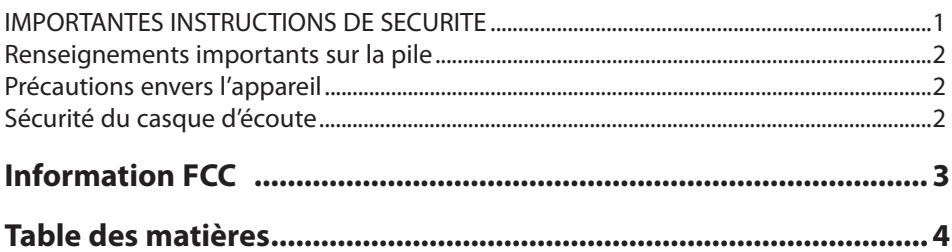

## Entente de licence de l'utilisateur

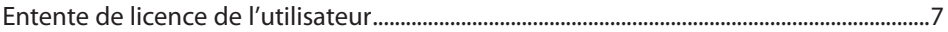

## **Avant de commencer**

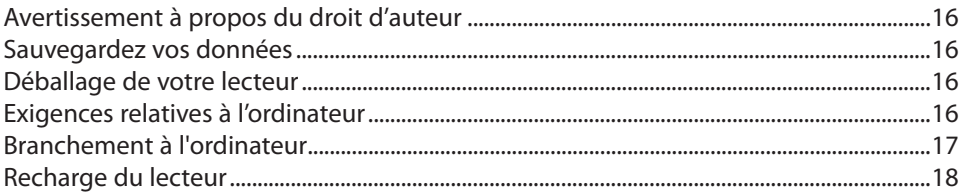

## **Gestion des fichiers sur votre lecteur RCA**

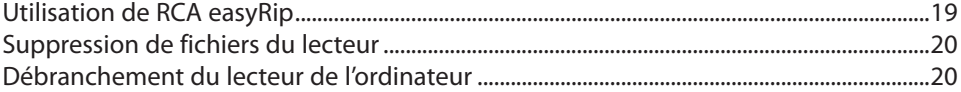

### **Commandes générales**

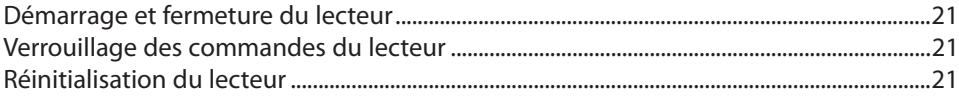

## **Utilisation des menus**

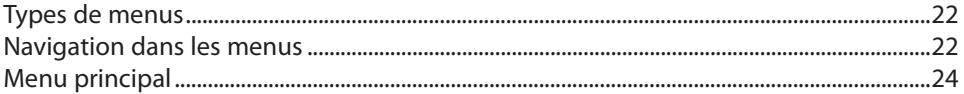

### **Musique**

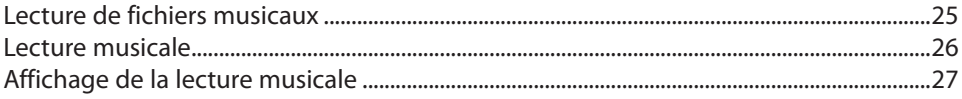

## Vidéos

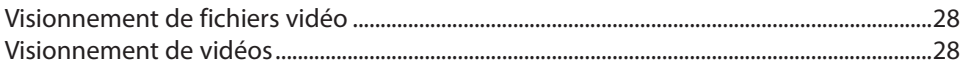

## **Photo**

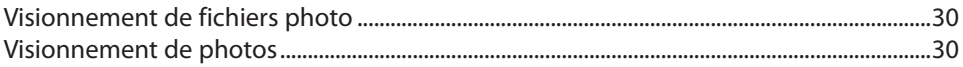

## **Fichiers audibles**

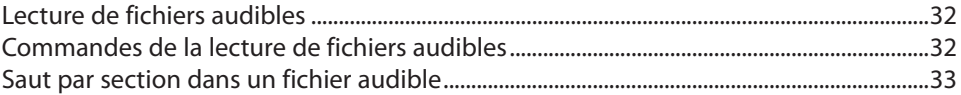

## **Radio**

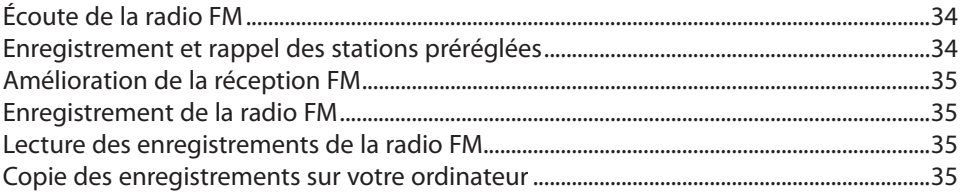

## Listes de lecture

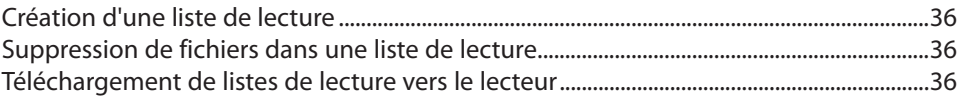

## **Réglages**

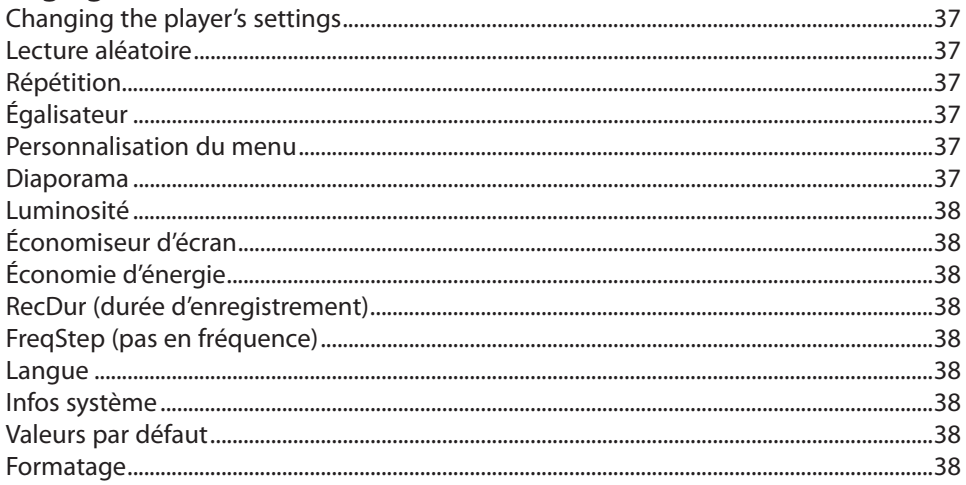

## **Renseignements additionnels**

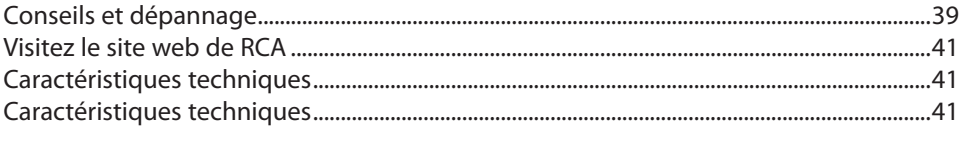

## **Garantie limitée**

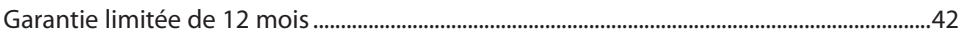

## Entente de licence de l'utilisateur

Ceci est un exemplaire du CLUF, que vous devez accepter avant de pouvoir utiliser cet appareil.

### Entente de licence de l'utilisateur

**IMPORTANT :** CETTE FENÊTRE CONTIENT **DEUX** CONTRATS DE LICENCE DE L'UTILISATEUR FINAL (« CLUF ») DIFFÉRENTS : **1) LE CLUF DE AUDIOVOX CORPORATION ET 2) LE CLUF DE GET DIGITAL DATA LLC.** EN INSTALLANT CE LOGICIEL OU EN CLIQUANT SUR LE BOUTON D'ACCEPTATION DU LOGICIEL, EN COPIANT OU EN UTILISANT LE LOGICIEL DE TOUT AUTRE MANIÈRE, VOUS ADMETTEZ ET ACCEPTEZ QUE VOUS AVEZ LU CES CLUF, LES COMPRENEZ ET ACCEPTEZ D'ÊTRE LIÉS PAR LEURS CONDITIONS.

### **1. CLUF DE AUDIOVOX CORPORATION**

### **AUDIOVOX CORPORATION**

Entente de licence de l'utilisateur

### **IMPORTANT : LISEZ ATTENTIVEMENT AVANT DE TÉLÉCHARGER OU D'INSTALLER CE LOGICIEL**

CETTE ENTENTE DE LICENCE D'UTILISATEUR (CETTE « ENTENTE ») EST UNE ENTENTE LÉGALE ENTRE VOUS ET AUDIOVOX CORPORATION ET, SI APPLICABLE, TOUTE FILIALE DE AUDIOVOX, TELLE QUE DÉFINIE CI-DESSOUS (LE TOUT ÉTANT DÉSIGNÉ PAR « AUDIOVOX »), RELATIVEMENT AU LOGICIEL ET AUX PILOTES DE L'APPAREIL AUDIOVIDÉO PORTATIF NUMÉRIQUE DE MARQUE RCA, POUVANT INCLURE DES COMPOSANTS LOGICIELS ASSOCIÉS, DES LOGICIELS INCLUS PAR AUDIOVOX SOUS LICENCE DE TIERCES PARTIES (« CONCÉDANT ») ET LES DOCUMENTS ASSOCIÉS, S'IL Y A LIEU (LE TOUT ÉTANT DÉSIGNÉ PAR « LOGICIEL »). CETTE ENTENTE CONTIENT DES LIMITES, RESTRICTIONS ET AVIS DE NON-RESPONSABILITÉ LÉGAUX ET SPÉCIFIE AUSSI LA DURÉE DE VOTRE LICENCE.

EN INSTALLANT CE LOGICIEL OU EN CLIQUANT SUR LE BOUTON D'ACCEPTATION DU LOGICIEL, EN COPIANT OU EN UTILISATION D'UNE AUTRE MANIÈRE CE LOGICIEL, VOUS RECONNAISSEZ ET CONVENEZ QUE VOUS AVEZ LU CETTE ENTENTE, QUE VOUS LA COMPRENEZ ET QUE VOUS CONSENTEZ À ÊTRE LIÉ PAR SES DISPOSITIONS ET CONDITIONS. CE LOGICIEL EST PROTÉGÉ PAR LES LOIS SUR LE DROIT D'AUTEUR ET LES TRAITÉS INTERNATIONAUX SUR LES DROITS D'AUTEUR AINSI QUE LES AUTRES LOIS ET TRAITÉS SUR LA PROPRIÉTÉ INTELLECTUELLE

VOUS NE POUVEZ UTILISER CE LOGICIEL QU'EN ACCORD AVEC CETTE ENTENTE ET CETTE UTILISATION EST, PAR LES PRÉSENTES, ASSUJETTIE À VOTRE CONSENTEMENT EXPLICITE AUX DISPOSITIONS NON MODIFIÉES DES PRÉSENTES. SI VOUS N'ACCEPTEZ PAS TOUTES LES DISPOSITIONS ET CONDITIONS DE CETTE ENTENTE, CLIQUEZ SUR LE BOUTON DE REJET ET (OU) N'INSTALLEZ PAS LE LOGICIEL ET (OU) N'UTILISEZ PAS CE LOGICIEL.

### **1. LICENCE**

(a) En vertu de cette entente, vous obtenez une licence non exclusive, non sous-licenciable, non assignable et non transférable (sauf dans les conditions spécifiées ci-dessous) (i) pour utiliser et installer le logiciel sur un seul ordinateur, et (ii) pour faire une (1) copie de sauvegarde du Logiciel sous un format permettant sa lecture pourvu que cette copie contienne tous les avis originaux à propos de la propriété du Logiciel. (b)Vous pouvez transférer le Logiciel et sa licence à une autre partie seulement avec un dispositif portatif audio vidéo numérique RCA (désigné par « Dispositif AV » et seulement si l'autre partie accepte les dispositions et conditions de cette Entente. Si vous transférez le Logiciel, vous devez transférer en même temps toutes les copies à l'acquéreur ou détruire les copies non transférées.

(c) Les dispositions de cette Entente s'appliquent à toutes les mises à jour et mises à niveau fournies par AUDIOVOX qui remplace ou s'ajoute au Logiciel de départ à moins que cette mise à jour ou mise à niveau ne soit accompagnée de dispositions et conditions distinctes de licence, auquel cas, les dispositions et conditions de cette licence distincte s'appliquent. Vous reconnaissez et acceptez que AUDIOVOX puisse automatiquement télécharger des mises à jour ou des mises à niveau au Logiciel sur un ordinateur afin de mettre à jour, améliorer ou ajouter des mises au point éventuelles au Logiciel.

### **2. RESTRICTIONS À LA LICENCE**

(a) Sauf pour les licences accordées expressément par cette Entente, aucune autre licence et aucun autre droit ne sont octroyés ou mis en cause.

(b)Vous ne pouvez pas (i) offrir le Logiciel sur un réseau où il pourrait être utilisé par plusieurs ordinateurs simultanément; (ii) modifier, traduire, désosser, décompiler, désassembler (à moins que cette restriction soit expressément interdite par la loi) ou créer des ouvrages dérivés basés sur le Logiciel ou (iii) copier le Logiciel, sauf si cela est expressément permis par les présentes ou (iv) retirer ou modifier tout avertissement concernant le droit d'auteur sur toutes les copies du Logiciel; ou (v) louer ou prêter le Logiciel. Vous convenez d'utiliser le Logiciel seulement d'une manière qui respecte toutes les lois en vigueur dans les juridictions où vous utilisez le logiciel, incluant, mais sans limitation, les restrictions en vigueur relativement au droit d'auteur et aux autres droits relatifs à la propriété intellectuelle.

(c) Le Logiciel peut contenir du code avant publication qui n'offre pas le rendement propre à du code final. Dans ce cas, le Logiciel pourrait ne pas fonctionner correctement. Des versions à jour du Logiciel peuvent être téléchargées du site www.rcaaudiovideo.com/downloads.

(d)AUDIOVOX n'a aucune obligation d'offrir un soutien au Logiciel.

(e) Le Logiciel est fourni avec des « DROITS RESTREINTS ». L'utilisation, la reproduction ou la divulgation par le gouvernement des États-Unis sont soumises aux restrictions mentionnées au sous-paragraphe (c)(1)(ii) de DFARS 252. 227-7013 ou FAR 52. 227-19 ou FAR 52. 227-14 Alt. III, s'il y a lieu.

### **3. TERME ET RÉSILIATION**

(a) La licence entre en vigueur à la date à laquelle vous acceptez cette Entente et demeure valide tant que cette Entente n'est pas résiliée par l'une ou l'autre des parties.

(b)Vous pouvez résilier cette Entente et la licence qui l'accompagne sans avis ou délai en détruisant ou en supprimant de manière permanente le Logiciel et toutes ses copies.

(c) Si vous contrevenez, en tout ou en partie, à l'une des dispositions de cette Entente, la licence est automatiquement résiliée sans avis de AUDIOVOX.

(d)Au moment de la résiliation de cette Entente et de la licence qui l'accompagne, vous devez cesser d'utiliser le Logiciel et détruire ou supprimer de manière permanente le Logiciel et toutes ses copies, partielles ou entières.

### **4. EXONÉRATIONS DE GARANTIE**

CE LOGICIEL EST FOURNI « TEL QUEL » SANS AUCUNE GARANTIE DE QUELQUE NATURE, EXPRESSE OU IMPLICITE, INCLUANT, SANS LIMITATION, LES GARANTIES IMPLICITES DE QUALITÉ MARCHANDE, D'APTITUDE À UN USAGE PARTICULIER, DE TITRE OU D'ABSENCE DE CONTREFAÇON. VOUS PRENEZ TOUS LES RISQUES QUANT À LA QUALITÉ ET À LA PERFORMANCE DU LOGICIEL.

SI LE LOGICIEL S'AVÉRAIT DÉFECTUEUX, VOUS (ET NON PAS AUDIOVOX, SES FOURNISSEURS OU SES REVENDEURS) ÊTES RESPONSABLE DE TOUS LES FRAIS REQUIS PAR TOUTE RÉPARATION OU CORRECTION NÉCESSAIRE.

Cette exclusion de la garantie peut ne pas être permise par les lois en vigueur. Dans ce cas, cette exclusion pourrait ne pas s'appliquer à vous et vous avez d'autres droits selon la législation à laquelle vous êtes assujetti.

### **5. DROITS RELATIFS À LA PROPRIÉTÉ**

Tous les titres et droits de propriété intellectuelle, incluant, mais sans être limités à, les droits d'auteur, relatifs au Logiciel et à ses copies appartiennent à AUDIOVOX, à ses Concédants ou à ses fournisseurs. Tous les droits en titre et de propriété intellectuelle relatifs aux contenus accessibles en utilisant le Logiciel appartiennent à leurs propriétaires respectifs et peuvent faire l'objet de droit d'auteur ou d'autres lois ou traités sur la propriété intellectuelle. Cette licence ne vous donne aucun droit d'utiliser ces contenus. Tous les droits non expressément accordés sont réservés à AUDIOVOX ou à ses Concédants.

### **6. LIMITES DE RESPONSABILITÉ.**

(a) DANS TOUTE LA MESURE PERMISE PAR LES LOIS EN VIGUEUR, EN AUCUN CAS AUDIOVOX OU SES REVENDEURS NE SONT RESPONSABLES POUR TOUT DOMMAGE PARTICULIER, INCIDENT, INDIRECT OU CONSÉCUTIF DE QUELQUE NATURE QUE CE SOIT (INCLUANT, SANS S'Y LIMITER, LES DOMMAGES RELATIFS AUX PERTES DE PROFITS, D'INTERRUPTION DES AFFAIRES, DE CORRUPTION DE FICHIERS, DE PERTE DE RENSEIGNEMENTS COMMERCIAUX OU DE TOUTE AUTRE PERTE FINANCIÈRE) SANS ÉGARD À LA CAUSE OU GENRE D'ACTION INCLUANT LES CONTRATS, LES TORTS OU LES NÉGLIGENCES PROVENANT DE VOTRE UTILISATION OU INCAPACITÉ D'UTILISER LE LOGICIEL MÊME SI AUDIOVOX A ÉTÉ PRÉVENUE DE LA POSSIBILITÉ DE TELS DOMMAGES. COMME CERTAINS ÉTATS OU CERTAINES JURIDICTIONS NE PERMETTENT PAS L'EXCLUSION OU LA LIMITATION DE LA RESPONSABILITÉ POUR DES DOMMAGES INCIDENTS OU CONSÉCUTIFS, LA LIMITE CI-DESSUS PEUT NE PAS S'APPLIQUER DANS VOTRE CAS. (b)VOUS ÊTES RESPONSABLE DE LA SÉLECTION DU LOGICIEL APPROPRIÉ POUR ATTEINDRE LES RÉSULTATS QUE VOUS RECHERCHEZ AINSI QUE POUR L'INSTALLATION, L'UTILISATION ET LES RÉSULTATS OBTENUS.

#### **7. WINDOWS MEDIA**

Le logiciel intégré au Dispositif AV (le « Micrologiciel ») contient un logiciel licencié par Microsoft qui permet de jouer des fichiers Windows Media Audio (WMA), (nommé le « Logiciel WMA). La licence du Logiciel WMA vous est octroyée pour utilisation avec le Dispositif AV aux conditions suivantes. En installant et en utilisant cette version du Micrologiciel, vous acceptez ces conditions. SI VOUS N'ÊTES PAS D'ACCORD AVEC LES CONDITIONS IMPOSÉES À L'UTILISATEUR FINAL DE CETTE SECTION 7, N'INSTALLEZ PAS OU N'UTILISEZ PAS CETTE VERSION DU MICROLOGICIEL.

Le Logiciel WMA est protégé par le droit d'auteur et par d'autres lois sur la propriété intellectuelle. Cette protection comprend aussi la documentation du Logiciel WMA, qu'elle soit électronique ou imprimée.

OCTROI DE LICENCE. Le Logiciel WMA vous est licencié seulement aux conditions suivantes :

Vous pouvez utiliser cette version du Micrologiciel contenant le Logiciel WMA seulement en rapport avec le Dispositif AV.

Vous n'avez pas le droit de désosser, décompiler ou désassembler le Logiciel WMA, sauf et seulement dans la mesure où cela est expressément permis par les lois en vigueur.

Vous pouvez transférer votre droit d'utilisation de cette version du Micrologiciel seulement comme faisant partie de la vente ou du transfert du Dispositif AV, à la condition que l'acquéreur accepte les conditions des présentes. Si la version du Micrologiciel que vous transférez est une mise à jour, vous devez aussi transférer toutes les versions antérieures du Micrologiciel que vous possédez, ce qui comprend le Logiciel WMA.

MICROSOFT NE VOUS DONNE AUCUNE GARANTIE DE QUELQUE NATURE QUE CE SOIT POUR LE LOGICIEL WMA ET MICROSOFT NE FAIT AUCUNE REPRÉSENTATION RELATIVE AU FONCTIONNEMENT DU LOGICIEL WMA.

Le Logiciel WMA provient des États-Unis. Toute exportation de cette version du Micrologiciel doit respecter toutes les lois nationales et internationales en vigueur, y compris les règlements de la U.S. Export Administration relatifs au Logiciel WMA intégré au Micrologiciel.

Les propriétaires de contenus utilisent la technologie de gestion des droits numériques Windows Media (« WMDRM ») pour protéger leur propriété intellectuelle, incluant les droits d'auteur. Cet appareil utilise le logiciel WMDRM pour lire le contenu protégé par le WMDRM. Si le logiciel WMDRM ne protège pas adéquatement le contenu, les propriétaires des contenus peuvent demander à Microsoft de révoquer la capacité du logiciel d'utiliser le WMDRM pour lire ou copier des contenus protégés. Cette révocation n'affecte pas le contenu non protégé. Lorsque vous téléchargez les licences pour un contenu protégé, vous acceptez que Microsoft inclue une liste des révocations avec les licences. Les propriétaires des contenus peuvent vous demander de mettre à jour le WMDRM pour lire leur contenu. Si vous refusez d'accepter une mise à jour, vous ne pourrez pas utiliser le contenu nécessitant cette mise à jour.

### **8. LOGICIEL DE TIERCE PARTIE**

TOUT LOGICIEL DE TIERCE PARTIE QUI POURRAIT ÊTRE FOURNI AVEC CE LOGICIEL EST INCLUS POUR UNE UTILISATION OPTIONNELLE. SI VOUS CHOISISSEZ D'UTILISER UN TEL LOGICIEL DE TIERCE PARTIE, CETTE UTILISATION EST ASSUJETTIE À L'ENTENTE DE LICENCE DE CETTE TIERCE PARTIE DONT UN EXEMPLAIRE

ÉLECTRONIQUE SERA INSTALLÉ DANS LE RÉPERTOIRE PERTINENT DE L'ORDINATEUR LORS DE L'INSTALLATION DU LOGICIEL. AUDIOVOX N'A AUCUNE RESPONSABILITÉ ENVERS TOUT LOGICIEL DE TIERCE PARTIE ET NE POURRA ÊTRE TENUE RESPONSABLE RELATIVEMENT À L'UTILISATION DE LOGICIEL DE TIERCE PARTIE.

### **9. LOI APPLICABLE**

Si vous avez acquis ce Dispositif AV aux États-Unis, cette Entente est soumise et interprétée conformément aux lois de l'État de l'Indiana, États-Unis d'Amérique, sans égard aux lois conflictuelles. Si vous avez acquis ce Dispositif AV hors des États-Unis ou de l'Union européenne, les lois locales peuvent s'appliquer.

### **10. DISPOSITIONS GÉNÉRALES**

Cette Entente ne peut être modifiée que par une entente écrite signée par vous et par AUDIOVOX et toute modification aux dispositions et conditions de cette Entente faite d'une autre manière sera nulle et sans effet. Dans le cas où une partie de cette Entente était non valide, contraire à la loi ou impossible à appliquer, la validité, la légalité et l'application du reste de l'Entente n'en seront ni affectées, ni diminuées. Cette Entente est l'énoncé complet et exclusif de l'entente entre vous et AUDIOVOX et elle remplace toute proposition ou entente antérieure, verbale ou écrite, et toute autre communication entre vous et AUDIOVOX relativement à l'objet de cette Entente. Les Concédants de AUDIOVOX seront considérés comme des tiers bénéficiaires de cette Entente et auront le droit d'exercer les clauses ci-incluses.

 « FILIALE DE AUDIOVOX » devra signifier toute personne, entreprise ou autre organisation, nationale ou internationale, incluant, mais sans être limitée à, les filiales, qu'elles soient contrôlées directement ou indirectement par Audiovox Corporation, incluant, mais sans être limitées à, Audiovox Consumer Electronics, Inc. et Audiovox Electronics Corporation. Aux fins de cette définition seulement, l'expression « contrôle » signifie le pouvoir de diriger ou d'influencer la haute direction et les politiques d'une entité, soit par la possession d'actions votantes, d'intérêts en partenariat, de contrat ou autrement, incluant la propriété directe ou indirecte d'au moins cinquante pour cent (50 %) des droits de vote de l'entité en question.

### **11. CONSENTEMENT À L'UTILISATION DE DONNÉES**

Vous acceptez que Audiovox ou ses filiales peuvent recueillir et utiliser des données techniques ou apparentées qui ne permettent pas votre identification, incluant, sans y être limitées, les offres des partenaires de Audiovox auxquelles vous avez adhérées, des renseignements techniques sur vos ordinateur, système ou logiciels, votre adresse IP, vos périphériques, qui sont recueillies périodiquement pour faciliter la fourniture de mises à jour des logiciels, le soutien technique et les autres services qui vous sont offerts (s'il y a lieu) en lien avec le logiciel RCA easyRip et pour vérifier le respect des conditions de cette Licence. Audiovox peut utiliser ces données, pourvu qu'elles ne permettent pas votre identification, pour améliorer ses produits ou vous fournir des services ou des technologies.

### **2. CLUF DE GET DIGITAL DATA LLC**

### **SERVICES DE DONNÉES**

CONTRAT DE LICENCE DE L'UTILISATEUR FINAL

VEUILLEZ LIRE CE CONTRAT. Ce texte est un contrat légal important entre vous, « Utilisateur final » (vous, incluant votre société, si ce Logiciel est utilisé par toute entreprise, tout partenariat ou toute autre entité juridique), et Get Digital Data, LLC (« Get Digital Data »). VOUS DEVEZ ACCEPTEZ ces conditions avant de télécharger, copier, exécuter, vous connecter, installer, utiliser ou copier de quelque manière que ce soit le Logiciel, ou d'être autorisé à accéder aux bases de données de Get Digital Data pour visionner et télécharger des métadonnées; donc, veuillez le lire attentivement.

ATTENDU QUE :

ATTENDU QUE GET DIGITAL DATA est une entreprise de compilation et d'hébergement de certaines bases de données fournissant des métadonnées pour les CD;

ATTENDU QUE L'UTILISATEUR FINAL désiré obtenir l'autorisation d'accéder aux bases de données de Get Digital Data pour visionner et télécharger des métadonnées; et

ATTENDU QUE GET DIGITAL DATA désire accorder à l'UTILISATEUR FINAL et que l'UTILISATEUR FINAL désire obtenir de GET DIGITAL DATA une licence non exclusive pour être autorisé à accéder à de telles bases de données en accord avec les conditions présentées dans ce Contrat.

MAINTENANT DONC, en considération des promesses et ententes énoncées dans la présente, les partis, chacun entendant être tenu légalement par la présente, promettent et s'entendent sur ce qui suit.

### **1. DÉFINITIONS**

A. « Métadonnées » signifie les informations et données liées à des CD que GET DIGITAL DATA a enregistrées dans des bases de données, incluant des informations concrètes telles que les titres, les auteurs et les informations d'identification des contenus et incluant aussi des contenus pouvant faire l'objet de droits d'auteur liés à des CD tels que les couvertures d'album et les informations sommaires sur les albums. B. « Appareil désigné » signifiera les appareils matériels achetés par l'UTILISATEUR FINAL possédant un logiciel permettant d'accéder aux bases de données de Métadonnées de GET DIGITAL DATA.

### **2. CONCESSION DE LICENCE**

Par la présente, GET DIGITAL DATA concède à l'UTILISATEUR FINAL un droit et une licence non exclusifs d'utiliser l'Appareil désigné pour accéder et télécharger des Métadonnées dans les bases de données de CD de GET DIGITAL DATA.

### **3. LIVRAISON**

Au moment de l'acceptation de ce CONTRAT DE LICENCE DE L'UTILISATEUR FINAL, GET DIGITAL DATA autorisera l'Appareil désigné à accéder aux Métadonnées. L'accès conditionnel aux Métadonnées nécessite l'installation du logiciel approprié, fourni par le fabricant de l'Appareil désigné.

### **4. RESTRICTION SUR LES COPIES ET L'ACCÈS**

A. L'UTILISATEUR FINAL peut télécharger, copier et afficher des Métadonnées à des fins personnelles seulement et ne doit pas copier, collectionner, sous-licencier, revendre, utiliser ou accéder autrement aux Métadonnées pour un tiers parti ou pour des fins commerciales.

B. L'UTILISATEUR FINAL ne doit pas tenter, encourager ou aider une autre personne à contourner ou modifier toute technologie de protection faisant partie de la base de données.

C. L'UTILISATEUR FINAL ne devra accéder et télécharger les Métadonnées que pour les CD dont l'UTILISATEUR FINAL est propriétaire d'une copie légitime et l'UTILISATEUR FINAL devra avoir obtenu tous les droits, licences ou autorisations nécessaires pour faire une copie numérique de secours des contenus audiovisuels.

D. L'UTILISATEUR FINAL admet qu'il ou qu'elle est âgé de treize (13) ans ou plus.

6. FRAIS DE LICENCE

En considération de la licence accordée par la présente, l'UTILISATEUR FINAL admet qu'il a payé des Frais de licence dans le prix d'achat de l'Appareil désigné.

### **5. BASES DE DONNÉES ET CONTENU DES MÉTADONNÉES**

A. Contenus protégés par le droit d'auteur. GET DIGITAL DATA peut fournir l'accès à certaines Métadonnées pouvant inclure des contenus protégés par le droit d'auteur (« Contenus protégés ») tels que les couvertures d'album et les informations sommaires sur les albums. Un tel accès est fourni « comme tel » comme commodité seulement, et GET DIGITAL DATA ne garantit pas, n'endosse pas, n'assume pas et n'a aucune responsabilité pour de tels Contenus protégés ou pour l'utilisation qu'en fait l'UTILISATEUR FINAL. L'UTILISATEUR FINAL ne peut accéder à et utiliser de tels Contenus protégés que dans la mesure permise par la loi dans la juridiction de l'UTILISATEUR FINAL. L'UTILISATEUR FINAL s'engage à ne pas utiliser de tels Contenus protégés d'une manière quelle qu'elle soit qui contrevient ou viole ce Contrat, toute loi applicable ou les droits d'un tiers parti, et GET DIGITAL DATA n'est aucunement responsable d'une telle utilisation par l'UTILISATEUR FINAL.

B. Contenus inacceptables. L'UTILISATEUR FINAL comprend que les Métadonnées peuvent contenir des contenus pouvant être considérés comme offensants, indécents ou inacceptables; de tels contenus peuvent ou non être identifiés par des avertissements, par exemple, « langage grossier ». L'UTILISATEUR FINAL accepte d'utiliser les Métadonnées à ses propres risques et GET DIGITAL DATA n'a aucune responsabilité quant aux contenus pouvant être considérés comme offensants, indécents ou inacceptables.

C. Contenus pour adultes. L'UTILISATEUR FINAL comprend que les Métadonnées peuvent contenir des

contenus pouvant être considérés comme des contenus pour adultes et qui sont assujettis aux normes et lois locales et nationales promulguées par une municipalité, une ville, une province, un pays ou tout autre organisme public. L'UTILISATEUR FINAL accepte de libérer, décharger et dégager GET DIGITAL DATA de toute responsabilité pouvant découler de l'accès, de l'autorisation d'accès ou de l'utilisation par l'UTILISATEUR FINAL ou un tiers parti de contenus pour adultes contenus dans les Métadonnées.

D. Soumission de contenus. GET DIGITAL DATA peut permettre à l'UTILISATEUR FINAL de soumettre des informations pouvant être incluses dans les Métadonnées des bases de données de GET DIGITAL DATA. L'UTILISATEUR FINAL accepte que toutes les informations soumises à GET DIGITAL DATA puissent être incluses ou exclues des bases de données au choix de GET DIGITAL DATA exclusivement. L'UTILISATEUR FINAL accorde par la présente à GET DIGITAL DATA la permission et une licence non-exclusive et à perpétuité de copier et d'inclure toute information soumise comme Métadonnée dans les bases de données de GET DIGITAL DATA et d'offrir cette information aux tiers partis pouvant accéder aux bases de données de GET DIGITAL DATA. L'UTILISATEUR FINAL accepte d'indemniser et de dégager de toute responsabilité GET DIGITAL DATA pour toutes les réclamations, pertes, responsabilités, dommages ou dépenses (incluant des frais de justice raisonnables) liées à des réclamations, poursuites et/ou demandes faisant suite à l'utilisation par GET DIGITAL DATA d'informations soumises par l'UTILISATEUR FINAL.

E. Contenus et exactitude. Même si GET DIGITAL DATA fait des efforts raisonnables pour fournir des informations exactes, l'UTILISATEUR FINAL admet et accepte et GET DIGITAL DATA n'est pas responsable d'examiner et d'évaluer les contenus ou l'exactitude des contenus ou informations fournis par de tiers partis contenus dans des Métadonnées. GET DIGITAL DATA ne garantit pas, n'endosse pas, n'est pas responsable et n'aura aucune responsabilité pour tout contenu fourni par un tiers parti, ou pour tout autre contenu, produit ou service d'un tiers parti. GET DIGITAL DATA ne garantit pas que les Métadonnées qu'elle fournit ne sont pas infectées par des virus, des codes sources dommageables ou d'autres fonctions dommageables.

F. Modifications aux bases de données. GET DIGITAL DATA se réserve le droit de faire des modifications aux Métadonnées et à ses bases de données en tout temps et sans avis. GET DIGITAL DATA se réserve le droit d'interrompre l'accès aux bases de données et aux Métadonnées lorsque cette interruption est nécessaire pour l'entretien, la correction d'erreurs ou d'autres modifications. GET DIGITAL DATA peut, à sa discrétion et sans préavis, bloquer l'accès futur aux Métadonnées si l'UTILISATEUR FINAL viole ce Contrat.

G. L'UTILISATEUR FINAL représente et accepte que l'UTILISATEUR FINAL n'acquiert aucun titre de propriété sur les Métadonnées ou les bases de données par ce Contrat. L'UTILISATEUR FINAL admet que les bases de données de GET DIGITAL DATA sont la seule propriété de GET DIGITAL DATA et/ou de ses fournisseurs. L'UTILISATEUR FINAL n'a aucun droit, titre ou intérêt sur de telles bases de données ou sur les Métadonnées sauf dans la mesure énoncée dans ce Contrat.

H. Avis de propriété. L'UTILISATEUR FINAL accepte de respecter et de ne pas retirer, supprimer ou annuler l'affichage des avis, marque ou légende de droit d'auteur, de marque de commerce, de brevet, de confidentialité ou tout autre avis de propriété qui apparaissent sur toute base de données ou Métadonnée générée par les bases de données ou les Métadonnées. L'UTILISATEUR FINAL admet aussi que l'UTILISATEUR FINAL n'obtient aucun droit sur aucune des marques de commerce, contenus protégés par le droit d'auteur ou autre propriété intellectuelle de GET DIGITAL DATA, lesquels doivent demeurer la seule propriété de GET DIGITAL DATA, et toute survaleur acquise par l'utilisation de telles marques de commerce est la propriété de GET DIGITAL DATA.

### **6. CONFIDENTIALITÉ**

A. Admission. Par la présente, l'UTILISATEUR FINAL admet et accepte que les Métadonnées constituent et contiennent des produits propriétaires et des secrets de commerce de valeur de GET DIGITAL DATA et/ou de ses fournisseurs, incorporant des efforts créatifs importants et des informations, idées et expressions confidentielles. Donc, l'UTILISATEUR FINAL accepte de traiter (et de prendre des précautions pour s'assurer que ses employés traitent) les Métadonnées comme des informations confidentielles en accord avec les exigences et conditions de confidentialité énoncées ci-dessous.

B. Maintien de la confidentialité des informations. L'UTILISATEUR FINAL accepte de maintenir la confidentialité des informations qui lui sont fournies par GET DIGITAL DATA en accord avec la présente et d'exercer en tout temps une diligence raisonnable pour protéger la confidentialité des informations; admis que, par contre, l'UTILISATEUR FINAL n'a aucune obligation quant au respect de l'utilisation ou de la divulgation envers des tiers ne faisant pas partie de ce Contrat des informations confidentielles reconnues comme : (1) ayant été connues par le public en général; (2) ayant été connues de manière générale dans l'industrie avant d'avoir été divulguées par le parti au destinataire; (3) ayant été divulguées publiquement, sans faute de la part du destinataire, suite à sa divulgation par le parti qui les a divulguées; (4) ayant été

connues par le destinataire avant d'être divulguées par le parti qui les a divulguées; ou (5) ayant été reçues par le destinataire sans obligation d'en maintenir la confidentialité d'une source (autre que le parti qui les a divulguées) ayant acquis ces informations légitimement.

C. Injonction. L'UTILISATEUR FINAL admet que l'utilisation, le transfert ou la divulgation non autorisés de Métadonnées ou de copies de celles-ci : (1) diminuerait substantiellement la valeur des secrets de commerce et d'autres intérêts de propriété de GET DIGITAL DATA qui sont assujettis à ce Contrat; (2) rendrait les voies de recours de GET DIGITAL DATA pour une telle utilisation, divulgation ou un tel transfert inadéquates; et (3) causerait des dommages irréparables en une courte période de temps. Si l'UTILISATEUR FINAL viole l'une de ses obligations quant à l'utilisation et au respect de la confidentialité des Métadonnées, GET DIGITAL DATA aura droit à des mesures de redressement pour protéger ses intérêts, incluant, sans y être limitées, une injonction préliminaire et permanente.

D. Survie. Les obligations de l'UTILISATEUR FINAL sous cet Article sont maintenues après la révocation de ce Contrat ou de toute licence accordée par ce Contrat pour quelque raison que ce soit.

### **7. GARANTIES; DROITS ANTÉRIEURS**

A. Propriété des bases de données et garanties. GET DIGITAL DATA représente et garantit qu'elle est propriétaire et administratrice légitime de ces bases de données et qu'elle a compilé les Métadonnées qu'elles contiennent. GET DIGITAL DATA ne représente pas et ne garantit pas qu'elle est propriétaire légitime de toute information en particulier dans les Métadonnées et décline expressément la propriété de tout contenu protégé par le droit d'auteur d'un tiers parti contenu dans les bases de données, incluant les couvertures d'album ou les informations sommaires sur un album.

B. Garantie limitée. GET DIGITAL DATA représente et garantit à l'UTILISATEUR FINAL que l'accès aux Métadonnées, s'il est activé correctement, fonctionnera essentiellement comme décrit dans la documentation courante de GET DIGITAL DATA, disponible sur www.getdigitaldata.com.

C. Limitations. Nonobstant les dispositions de la garantie énoncées dans la présente, toutes les obligations de GET DIGITAL DATA eu égard à de telles garanties sont conditionnelles au respect de ce Contrat lors de l'utilisation des Métadonnées par l'UTILISATEUR FINAL.

D. Seule voie de droit de l'UTILISATEUR FINAL. La responsabilité entière de GET DIGITAL DATA et la seule voie de droit de l'UTILISATEUR FINAL en cas de violation de ces garanties sera, au choix de GET DIGITAL DATA : (1) la réparation pour permettre l'accès aux Métadonnées, à la condition que GET DIGITAL DATA ait reçu un avis écrit de l'UTILISATEUR FINAL de la violation de la garantie pendant la période couverte par la garantie. E. Clause de non-garantie. LES MÉTADONNÉES SONT FOURNIES « TELLES QUELLES » SEULEMENT. AUTRES CELLES ÉNONCÉES PAR LA PRÉSENTE, TOUTES LES GARANTIES EXPLICITES ET IMPLICITES SONT PAR LA PRÉSENTE ANNULÉES, INCLUANT LES GARANTIES IMPLICITES DE QUALITÉ MARCHANDE, D'APTITUDE À UNE FONCTION OU DE NON-VIOLATION. CERTAINES JURIDICTIONS NE PERMETTENT PAS L'EXCLUSION DES GARANTIES IMPLICITES, ALORS L'EXCLUSION CI-DESSUS POURRAIT NE PAS S'APPLIQUER À VOUS. GET DIGITAL DATA NE REPRÉSENTE PAS ET NE GARANTIT PAS QUE TOUTES LES ERREURS DANS LES MÉTADONNÉES SERONT CORRIGÉES. AUCUN MANDATAIRE DE GET DIGITAL DATA N'EST AUTORISÉ À MODIFIER OU AJOUTER AUX OBLIGATIONS DE GARANTIE ÉNONCÉES PAR LA PRÉSENTE. F. Limitation de la responsabilité. L'UTILISATEUR FINAL ADMET ET ACCEPTE QUE LA CONTREPARTIE FACTURÉE PAR GET DIGITAL DATA CI-DESSOUS N'INCLUT PAS DE CONTREPARTIE POUR L'ACCEPTATION DES RISQUES PAR GET DIGITAL DATA POUR LES DOMMAGES INDIRECTS OU ACCESSOIRES À L'UTILISATEUR FINAL POUVANT SURVENIR EN LIEN AVEC L'UTILISATION DES MÉTADONNÉES PAR L'UTILISATEUR FINAL. DONC, L'UTILISATEUR FINAL ACCEPTE QUE GET DIGITAL DATA NE SERA PAS RESPONSABLE ENVERS L'UTILISATEUR FINAL DES PERTES DE PROFIT OU DOMMAGES INDIRECTS, PARTICULIERS OU ACCESSOIRES SURVENANT SUITE À LA CONCESSION D'UNE LICENCE OU À L'UTILISATION DE MÉTADONNÉES. Nonobstant toute disposition contraire dans la présente, la responsabilité maximale de GET DIGITAL DATA envers toute personne ou entreprise de quelque nature que ce soit survenant suite à ou en lien avec la concession d'une licence, l'utilisation ou tout autre type d'emploi des Métadonnées fournies à l'UTILISATEUR FINAL par la présente, que cette responsabilité découle d'une réclamation suite à la violation ou à la révocation du contrat ou de la garantie, à un acte dommageable ou autre, ne devra pas dépasser le prix payé à GET DIGITAL DATA par l'UTILISATEUR FINAL pour la Licence dont l'utilisation ou tout autre type d'emploi a causé cette responsabilité. Le but de cette disposition est de limiter la responsabilité potentielle de GET DIGITAL DATA découlant de ce Contrat. Les partis admettent que les limitations énoncées dans cet Article font partie intégrante du montant de la contrepartie demandé en lien avec la licence pour les Métadonnées et tout

autre service rendu par la présente et que, si GET DIGITAL DATA assumait des responsabilités supplémentaires à celles énoncées par la présente, une telle contrepartie serait nécessairement substantiellement plus importante.

### **8. INDEMNISATION**

A. GET DIGITAL DATA indemnisera, dégagera de toute responsabilité et défendra l'UTILISATEUR FINAL contre toute poursuite engagée contre l'UTILISATEUR FINAL dans la mesure où une telle poursuite est basée sur une prétention selon laquelle les Métadonnées, lorsqu'elles sont utilisées selon ce Contrat, enfreignent les droits de propriété intellectuelle d'un tiers parti, et GET DIGITAL DATA assumera tous les frais, règlements et dommages accordés; à la condition que l'UTILISATEUR FINAL informe rapidement GET DIGITAL DATA par écrit de toute prétention, accorde à GET DIGITAL DATA le contrôle entier de la défense et du règlement de celle-ci et fournisse toute l'aide raisonnable en lien avec celle-ci. Si quelconque Métadonnée est finalement adjugée comme étant une telle violation, ou que, selon l'opinion de GET DIGITAL DATA, elle pourrait faire l'objet d'une telle prétention, GET DIGITAL DATA, peut, à sa discrétion : (1) fournir à l'UTILISATEUR FINAL le droit de continuer à utiliser la Métadonnée; (2) modifier ou remplacer la Métadonnée pour éliminer la violation; ou (3) fournir un remboursement partiel. GET DIGITAL DATA ne devra être tenue responsable d'aucune réclamation découlant de : (a) l'utilisation de la Métadonnée sous une version autre que la version courante et non modifiée à moins que la partie étant en violation fasse aussi partie de la version courante et non modifiée; (b) l'utilisation de la Métadonnée en lien avec un logiciel, une donnée ou un appareil non autorisés par GET DIGITAL DATA, si la violation a été causée par une telle utilisation ou combinaison; (c) toute modification ou dérivation de la Métadonnée qui n'a pas été autorisée explicitement et par écrit par GET DIGITAL DATA; ou (d) l'utilisation d'un logiciel tiers. LA PRÉCÉDENTE FAIT ÉTAT DE LA RESPONSABILITÉ ENTIÈRE DE GET DIGITAL DATA ET DE LA SEULE VOIE DE DROIT DE L'UTILISATEUR FINAL EN LIEN AVEC LA VIOLATION OU LA PRÉTENTION D'UNE VIOLATION DE TOUT DROIT D'AUTEUR OU AUTRE DROIT DE PROPRIÉTÉ PAR LA MÉTADONNÉE.

B. Excepté pour les prétentions de violation précédente, l'UTILISATEUR FINAL devra indemniser et dégager de toute responsabilité GET DIGITAL DATA, ses administrateurs, mandataires et employés de et contre toute prétention, réclamation ou cause d'action de quelque nature qu'elle soit, incluant, sans y être limitées, celles découlant de la modification ou de l'amélioration par l'UTILISATEUR FINAL de la Métadonnée ou autrement causée par, découlant de ou résultant de l'exercice ou l'utilisation de la licence accordée par la présente à l'UTILISATEUR FINAL, ses filiales ou leurs administrateurs, employés, mandataires ou représentants.

### **9. RÉVOCATION POUR FERMETURE DE L'ENTREPRISE.**

Get Digital Data peut révoquer ce Contrat si Get Digital Data met fin à ses activités d'affaires de soutien et d'entretien des bases de données des Métadonnées.

### **10. DROITS SUITE À LA RÉVOCATION**

À l'expiration ou la révocation de ce Contrat, tous les droits accordés à l'UTILISATEUR FINAL par ce Contrat sont annulés et immédiatement rendus à GET DIGITAL DATA; l'UTILISATEUR FINAL devra cesser toute utilisation des Métadonnées et de leurs analogues.

### **11. VIOLATIONS**

A. GET DIGITAL DATA devra avoir le droit, à sa seule discrétion, de poursuivre des partis tiers pour les violations des droits de GET DIGITAL DATA sur les Métadonnées liées à ce Contrat avec l'UTILISATEUR FINAL ou desquelles GET DIGITAL DATA a été informée par l'UTILISATEUR FINAL.

B. L'UTILISATEUR FINAL accepte de coopérer pleinement avec GET DIGITAL DATA dans le cadre de ces poursuites. GET DIGITAL DATA devra rembourser l'UTILISATEUR FINAL pour les dépenses encourues dans le cadre d'une telle coopération.

### **12. INDEMNITÉ**

A. GET DIGITAL DATA accepte de défendre, indemniser et dégager l'UTILISATEUR FINAL, ses directeurs, administrateurs, mandataires et employés, de toute responsabilité pour les coûts, les dépenses et les pertes (incluant les frais et coûts de justice raisonnables) encourus dans le cadre de réclamations par de tiers partis contre l'UTILISATEUR FINAL en lien avec la violation par GET DIGITAL DATA de toute représentation et garantie énoncée dans ce Contrat.

B. L'UTILISATEUR FINAL accepte de défendre, indemniser et dégager GET DIGITAL DATA, ses directeurs, administrateurs, mandataires et employés, de toute responsabilité pour les coûts, les dépenses et les pertes (incluant les frais et coûts de justice raisonnables) encourus dans le cadre de réclamations par de tiers partis contre GET DIGITAL DATA en lien avec la violation par l'UTILISATEUR FINAL de toute représentation énoncée dans ce Contrat, ou par tout acte de l'UTILISATEUR FINAL qui n'est pas couvert par les dispositions d'indemnisation de GET DIGITAL DATA énoncées dans ce Contrat.

### **13. FORCE MAJEURE**

Aucun des deux partis ne doit être tenu responsable de toute perte ou tout retard découlant d'un cas de force majeure, incluant les événements exceptionnels, les incendies, les désastres naturels, le terrorisme, les arrêts de travail, la guerre ou les affrontements militaires, ou l'incapacité d'un livreur de faire les livraisons nécessaires, et tout paiement ou date de livraison sera reporté à une date ultérieure en accord avec le retard causé par un cas de force majeure.

### **14. JURIDICTION ET LITIGES**

A. Ce Contrat sera assujetti aux lois de l'État de l'Indiana.

B. Tous les litiges concernant la présente devront être résolus devant les cours d'État ou fédérale de l'État de l'Indiana. Les partis reconnaissent la compétence exclusive de telles cours, acceptent de recevoir la signification des actes de procédure par courrier et renoncent aux défenses d'exceptions de renvoi et de lieux de procès qui pourraient être utilisées.

### **15. CONTRAT EXÉCUTOIRE ENVERS LES SUCCESSEURS**

Ce Contrat sera exécutoire envers et transmissible au profit des parties signataires, leurs héritiers, administrateurs, successeurs et ayants droits.

### **16. RENONCIATION**

Aucune renonciation par l'un des deux partis face à un manquement ne devra être considérée comme une renonciation face à un manquement précédent ou subséquent à la même ou une autre disposition de ce Contrat.

### **17. SÉPARABILITÉ**

Si une disposition de la présente est considérée comme invalide ou non exécutoire par une cour dans une juridiction compétente, une telle invalidité ne devra pas modifier la validité ou la force exécutoire des autres dispositions et une telle invalidité devra être considérée comme ayant été séparée de ce Contrat.

### **18. CESSABILITÉ**

La licence accordée par la présente est propre à l'UTILISATEUR FINAL et ne peut être cédée par aucun acte de l'UTILISATEUR FINAL ou par la loi à moins de l'être en lien avec le transfert de la presque totalité des actifs de l'UTILISATEUR FINAL ou avec l'autorisation de GET DIGITAL DATA.

### **19. INTÉGRATION**

Ce Contrat constitue l'entente complète entre les partis, annule et remplace tous les contrats précédents entre les partis et est conçu comme étant l'expression finale de leur Contrat. Il ne doit pas être modifié ou amendé excepté par un texte écrit signé par les partis à la présente et faisant référence spécifiquement à ce Contrat. Ce Contrat doit avoir préséance sur tout autre document pouvant être en conflit avec lui.

## Avant de commencer

### **Cher client de RCA,**

Merci d'avoir acheté le lecteur. Cet appareil peut lire les contenus audio en format mp3 et Windows MediaMC (WMA).

Le logiciel multimédia RCA easyRipMC vous permet d'importer des fichiers musicaux à partir de CD et d'autres sources, de gérer votre bibliothèque musicale et de transférer des fichiers MP3 et WMA non protégés vers et à partir de ce lecteur.

### Avertissement à propos du droit d'auteur

Ce lecteur est conçu pour une utilisation personnelle seulement. La reproduction ou l'enregistrement non autorisé de contenus protégés par le droit d'auteur peut contrevenir aux droits de tierces parties et aux lois sur le droit d'auteur.

### Sauvegardez vos données

Comme pour n'importe quel lecteur portatif, vous devez sauvegarder vos données régulièrement. Le fabricant n'est pas responsable des données perdues.

### Déballage de votre lecteur

Tous les éléments ci-dessous devraient avoir été emballés avec votre lecteur.

- Lecteur RCA (contient l'installateur du logiciel de gestion musicale et le guide de l'utilisateur)
- Guide de démarrage rapide
- Connecteur USB
- Casque d'écoute

### Exigences relatives à l'ordinateur

- Pentium III 500 MHz ou plus puissant recommandé
- Microsoft WindowsMD XP (Service Pack 1 ou plus récent), Windows VistaMC ou WindowsMD 7.
- Internet Explorer 6.0 ou plus récent avec accès à Internet
- Lecteur Windows Media 10 ou plus récent
- 250 Mo ou plus d'espace libre sur le disque pour le logiciel
- 128 Mo de mémoire vive (256 Mo recommandés)
- Lecteur CD-ROM capable d'extraction audionumérique
- Port USB (2.0 recommandé)
- Carte de son

# Branchement à l'ordinateur<br>• Branchez le lecteur à votre ordinateur à l'a

- Branchez le lecteur à votre ordinateur à l'aide du câble USB fourni. Le lecteur démarre automatiquement.
- Le lecteur est connecté en mode MSC (classe de stockage de masse). Il apparaît comme une lettre de lecteur sur votre ordinateur et se comporte comme un disque amovible pour les transferts de fichiers dans l'une ou les deux directions.
- L'installateur du logiciel multimédia RCA easyRipMC est enregistré sur le lecteur. Allez à **Mon Ordinateur**  (sous Windows XP)/**Ordinateur** (sous Vista et Windows 7) dans le menu Démarrer; trouvez et ouvrez la lettre de lecteur associée au lecteur (c.-à-d., RCA MP3) puis double-cliquez sur le fichier **rcaeasyrip\_ setup.exe** pour démarrer l'installateur.
- L'installateur du logiciel peut être supprimé sur le lecteur après l'installation pour libérer de l'espace\*.

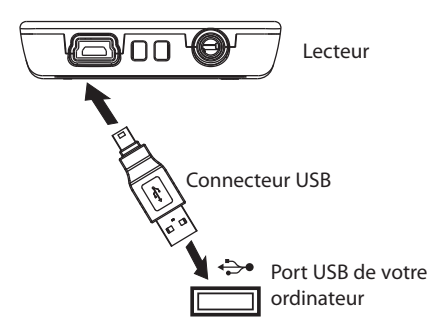

\* La version la plus récente du logiciel peut être téléchargée sur www.rcaaudiovideo.com.

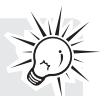

- La détection du lecteur peut nécessiter plusieurs secondes. Cliquez sur Affichage -> Actualiser dans Mon Ordinateur ou l'Explorateur Windows pour vous assurer que le lecteur a été détecté.
- Le lecteur est capable de transférer des fichiers par USB 2.0. Si un port USB 2.0 est disponible sur votre ordinateur, utilisez-le pour brancher votre lecteur. Le lecteur est compatible avec les ports USB 1.1 plus anciens; par contre, vous ne pourrez pas profiter pleinement de la vitesse de transmission supérieure.
- **IMPORTANT :** Ne débranchez pas le câble USB de l'ordinateur ou du lecteur pendant l'installation du logiciel.

## Recharge du lecteur

Le lecteur se recharge automatiquement lorsque vous le branchez à votre ordinateur. Pour le recharger complètement, assurez-vous que l'ordinateur est en fonction et que l'appareil y est branché pendant au moins trois heures. Consultez l'icône de puissance de la pile de l'affichage pour vérifier le niveau de la pile. Rechargez le lecteur lorsque l'icône est vide.

## Gestion des fichiers sur votre lecteur RCA

Avant d'utiliser votre lecteur RCA, vous devrez copier des fichiers musicaux sur votre lecteur. Vous pouvez utiliser l'une des méthodes suivantes pour transférer des contenus :

- RCA easyRip
- Glisser et déposer des fichiers avec l'Explorateur Windows
- Les fichiers vidéo doivent être convertis et transférés par RCA easyRip pour pouvoir être lus par le lecteur.
- Les vidéos, photos et fichiers audibles doivent être transférés lorsque le lecteur est en mode MSC et déposés dans leur répertoire respectif sur le lecteur pour s'assurer qu'ils seront détectés et lus correctement.

## Utilisation de RCA easyRip

### **easyRip vous permet de :**

- Extraire la musique des CD
- Gérer votre bibliothèque musicale sur votre ordinateur
- Créer des listes de lecture
- Copier des fichiers de votre bibliothèque sur votre lecteur
- Copier des fichiers de votre lecteur vers votre bibliothèque
- Supprimer des fichiers sur le lecteur

### **Pour démarrer easyRip :**

- Cliquez sur l'icône RCA Detective dans la zone de notification et sélectionnez RCA easyRip dans le menu.
- Double-cliquez sur l'icône easyRip sur le bureau de votre ordinateur. La fenêtre du module easyRip s'affiche sur le côté de votre écran.

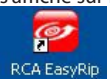

• **Aide** – Pour des explications détaillées sur l'utilisation de easyRip, cliquez sur le gadget Aide dans la fenêtre du module.

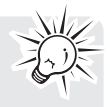

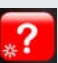

# Utilisation de l'Explorateur Windows

**Pour copier des fichiers en mode MSC :**

1. Ouvrez le lecteur dans l'Explorateur Windows.

 $\sim$ RCA MP3 (E)

2. Glissez et déposez les fichiers musicaux dans le répertoire « Music » et les fichiers d'image dans le répertoire « Photo ».

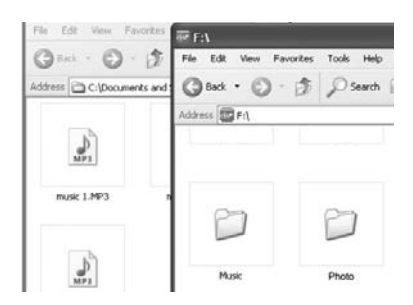

## Suppression de fichiers du lecteur

Vous pouvez supprimer les fichiers transférés sur le lecteur.

- 1. Branchez le lecteur à votre ordinateur.
- 2. Ouvrez le lecteur dans l'Explorateur Windows puis naviguez jusqu'au répertoire contenant les fichiers.
- 3. Sélectionnez les fichiers que vous désirez supprimer puis appuyez sur la touche Supprimer du clavier de votre ordinateur.

### Débranchement du lecteur de l'ordinateur

- 1. Dans la zone de notification de Windows, cliquez sur l'icône **Débranchement d'un périphérique en**  toute sécurité  $\ddot{\ddot{\cdot}}$  and then select the device with the appropriate drive letter from the list of devices.
- 2. Lorsque le message **Débranchement en toute sécurité** s'affiche, débranchez le lecteur de l'ordinateur.

**IMPORTANT :** Ne débranchez pas la connexion USB pendant le transfert de fichiers. Cela pourrait corrompre les fichiers systèmes ou les fichiers en cours de transfert.

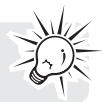

# Commandes générales

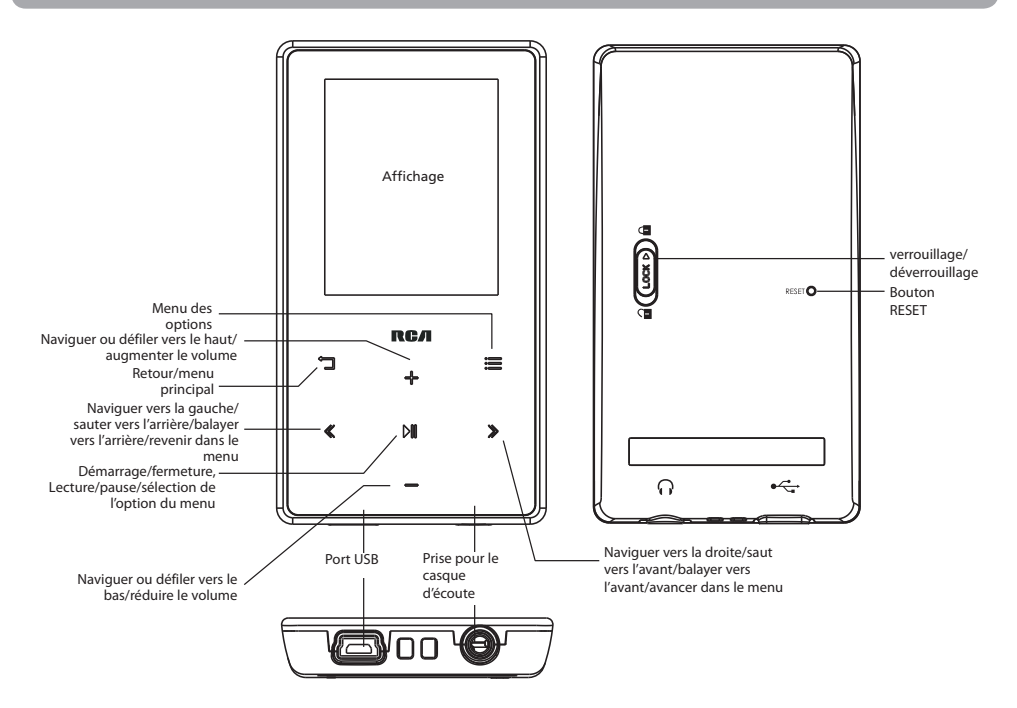

### Démarrage et fermeture du lecteur

Démarrage/fermeture du lecteur : Appuyez et gardez enfoncé PII pendant quelques instants.

### Verrouillage des commandes du lecteur

Verrouillage des commandes du lecteur : Glissez le commutateur Lock à la position (a) Déverrouillage des commandes du lecteur : Glissez le commutateur Lock à la position  $\omega$ 

### Réinitialisation du lecteur

Si le lecteur cesse de fonctionner correctement, vous pouvez le réinitialiser en appuyant sur le bouton **RESET** situé à l'arrière du lecteur avec un objet pointu non métallique (par exemple, un cure-dent).

## Utilisation des menus

### Types de menus

Le lecteur possède deux types de menus :

Titres du menu

### **Menu du lecteur**

Le menu du lecteur s'affiche lorsque vous démarrez le lecteur ou lorsque vous appuyez sur "I pendant la lecture. Il vous permet de :

- Naviguer et lire des fichiers musicaux, audibles, vidéo ou photo
- Écouter la radio
- Modifier les réglages du lecteur langue, luminosité de l'affichage, etc.

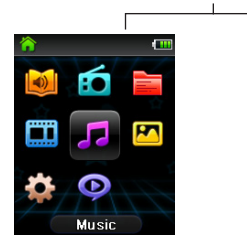

| Shuffle               | Off  |
|-----------------------|------|
| Repeat                | One  |
| Equalizer             | Flat |
| <b>Customize Menu</b> |      |
| Slideshow             | Off  |
| <b>Brightness</b>     |      |
| ، ،                   |      |

Éléments du menu

### **Menu des options**

Le menu des options s'affiche si vous appuyez sur ≡ dans l'écran de lecture (En Cours) pendant la lecture. Il offre différentes options selon ce que vous écoutiez lorsque vous avez appuyé sur  $\equiv$ .

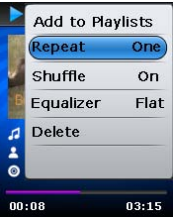

Menu des options (En cours)

### Navigation dans les menus

Lorsqu'un menu est affiché :

- Appuyez sur + et pour défiler vers le haut et vers le bas dans la liste des éléments du menu.
- Appuyez sur M pour aller au niveau de menu suivant. Appuyez sur "I pour revenir au niveau de menu

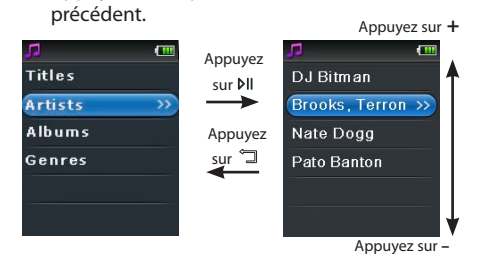

• Si l'élément en surbrillance est lisible (par exemple, un fichier audio), appuyez sur PII pour démarrer la lecture.

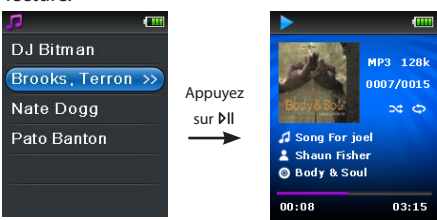

• Si l'élément en surbrillance indique un réglage courant (par exemple, le réglage du mode de répétition), appuyez sur DII pour modifier le réglage.

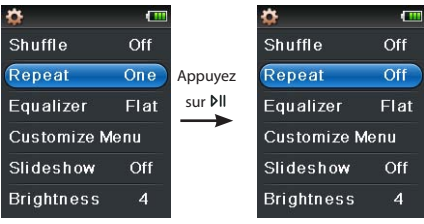

## Menu principal

Le niveau supérieur ou menu principal s'affiche toujours lorsque vous appuyez sur que soptions du menu sont :

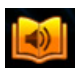

### **Audibles**

Appuyez sur ►II pour ouvrir le menu Audibles et sélectionner un fichier audible en particulier pour la lecture.

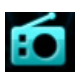

### **Radio**

Appuyez sur  $\blacktriangleright$  pour ouvrir le menu Radio et sélectionner l'écoute de la radio ou d'enregistrements d'émissions de radio.

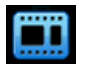

### **Video**

Appuyez sur » i pour ouvrir le menu Vidéos et sélectionner une vidéo en particulier pour le visionnement.

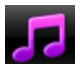

### **Musique**

Appuyez sur III pour ouvrir le menu Musique et sélectionner un artiste, un album, un genre, ou un titre en particulier.

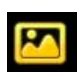

### **Photo**

Appuyez sur ►II pour ouvrir le menu Photos et sélectionner une image en particulier pour le visionnement.

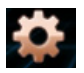

### **Réglages**

Appuyez sur » Il pour ouvrir le menu Réglages, qui vous permet de :

- Sélectionner le mode de lecture aléatoire
- Sélectionner un mode de répétition de la lecture
- Sélectionnez un réglage de l'égalisateur
- Personnaliser le menu Musique
- Régler la durée d'affichage du diaporama
- Modifier la luminosité de l'affichage
- Modifier le réglage de l'économiseur d'écran
- Sélectionner un réglage d'économie d'énergie
- Sélectionner un réglage de durée d'enregistrement
- Basculer entre les pas de fréquence radio nord-américains ou européens
- Modifier la langue des menus du lecteur
- Afficher la version du micrologiciel, l'espace disponible et l'espace total
- Rétablir les réglages du lecteur à leur valeur par défaut
- Formate l'appareil pour supprimer toutes les données et les anciens fichiers de licences

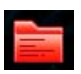

#### **Listes de lecture**

Lorsque vous écoutez de la musique, vous pouvez ajouter des titres individuels à une liste de lecture. Press  $\blacktriangleright$  is to enter the Playlists menu and choose a particular title or edit the playlist.

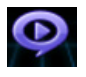

#### **En cours**

Disponible seulement pendant la lecture. Appuyez sur  $\blacktriangleright$  II pour retourner au fichier en cours de lecture.

## Musique

### Lecture de fichiers musicaux

Le lecteur organise vos fichiers musicaux selon le nom de la piste (titre), l'artiste, l'album et le genre.

1. Dans le menu principal, appuyez sur + ou - et sur « ou » pour naviguer jusqu'à Musique.

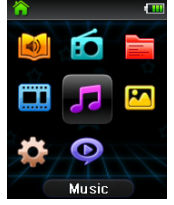

Remarque : Dans les autres modes de lecture, appuyez sur <sup>1</sup> pour revenir au menu.

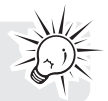

- 2. Appuyez sur MI pour passer en mode Musique.
- 3. Appuyez sur + ou et « ou » pour naviguer dans les menus et sélectionner l'élément désiré; puis, appuyez sur >ou DII pour démarrer la lecture.

### Lecture musicale

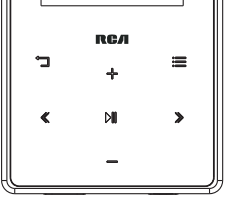

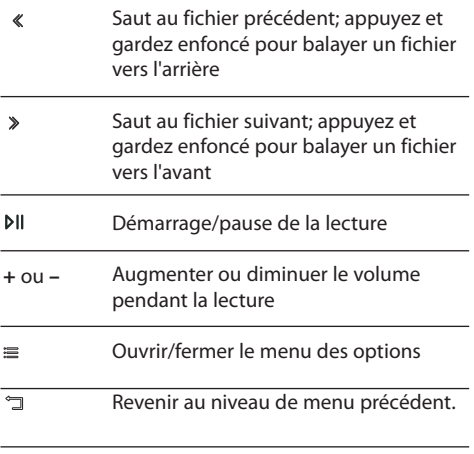

### **Menu des options (lecture musicale)**

Appuyez sur <sup>≡</sup> dans l'écran de lecture (En Cours) pour ouvrir le menu des options. Appuyez sur + ou - pour mettre en surbrillance une option puis appuyez sur  $p \parallel p$  pour confirmer la sélection ou modifier le réglage.

Les options suivantes sont offertes :

- **Ajouter aux listes de lecture**  Ajoute le fichier courant au répertoire Listes de lecture (consultez la rubrique « Liste de lecture »). Chaque fichier peut être ajouté au répertoire Listes de lecture plusieurs fois.
- **Répétition** Pour basculer entre les modes de répétition. Options offertes : Off. Une *C*: et Toutes C (l'icône correspondante s'affiche).
- **Aléatoire** Pour basculer entre les modes de lecture aléatoire. L'ordre de lecture des contenus est aléatoire lorsque Aléatoire est à On.
- **Album Art** Active/désactive l'affichage des images de l'album.
- **Égalisateur** Bascule entre les modes de l'égalisateur. Options offertes : Plat, Jazz, Bass, Pop et Rock.
- **Supprimer**  Pour supprimer le fichier en cours de lecture du lecteur.

## Affichage de la lecture musicale

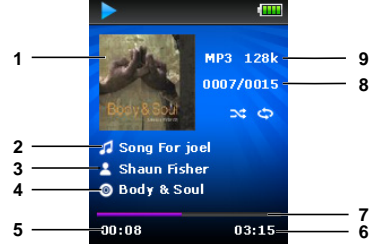

- 1. Illustrations
- 2. Nom de la chanson
- 3. Nom de l'artiste
- 4. Nom de l'album
- 5. Temps de lecture écoulé
- 6. Temps total du fichier
- 7. Barre de progression de la lecture
- 8. Numéro du fichier courant/nombre total de fichiers
- 9. Type et débit binaire du fichie

L'information affichée pendant la lecture provient des tags ID3 qui ont été configurées pour le fichier musical.

## Vidéos

## Visionnement de fichiers vidéo

1. Dans le menu principal, appuyez sur + ou – et sur « ou » pour naviguer jusqu'à Vidéos.<br>  $\hat{P}$ 

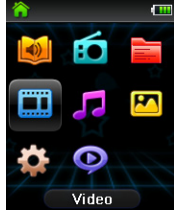

Remarque : Dans les autres modes de lecture, appuyez sur **J** pour revenir au menu.

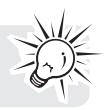

- 2. Appuyez sur DII pour passer en mode Vidéo.
- 3. Appuyez sur + ou et « ou » pour naviguer dans les menus et sélectionner l'élément désiré; puis, appuyez sur  $\gg$  ou  $\rho$  pour démarrer le visionnement.

### Visionnement de vidéos

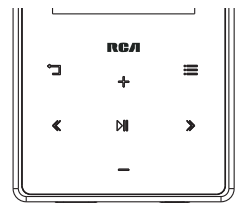

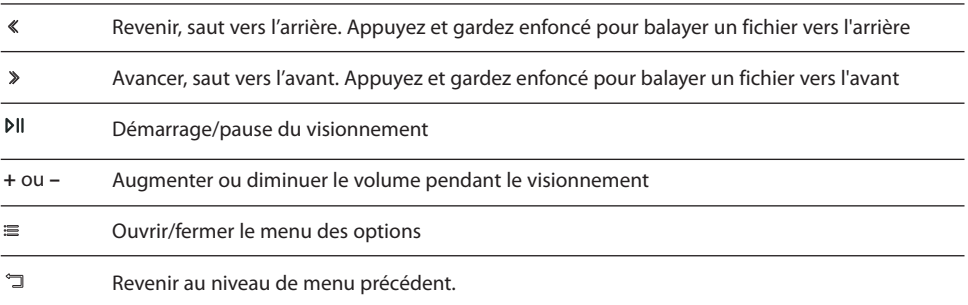

### **Menu des options (visionnement de vidéos)**

Appuyez sur ⊳II pour suspendre le visionnement de vidéos. Appuyez sur ≡ pour ouvrir le menu des options. Appuyez sur + ou - pour mettre en surbrillance une option puis appuyez sur PII pour confirmer la sélection ou modifier le réglage.

L'option suivante est offerte :

• **Supprimer** – Pour supprimer la vidéo sélectionnée

Les fichiers vidéo doivent être convertis en format optimal pour leur visionnement sur ce lecteur. Le logiciel multimédia RCA easyRip convertit les fichiers vidéo automatiquement lors de leur transfert vers le lecteur.

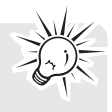

## Photo

## Visionnement de fichiers photo

1. Dans le menu principal, appuyez sur + ou – et sur « ou » pour naviguer jusqu'à **Photos**.

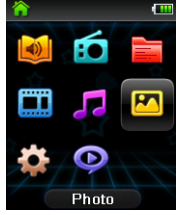

Remarque : Dans les autres modes de lecture, appuyez sur <sup>e</sup> pour revenir au menu.

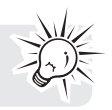

- 2. Appuyez sur DII pour passer en mode Photo.
- 3. Appuyez sur + ou et « ou » pour naviguer dans les menus et sélectionner l'élément désiré; puis, appuyez sur  $\gg$  ou  $\nu$  pour démarrer le visionnement.

## Visionnement de photos

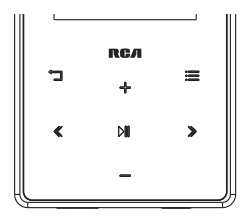

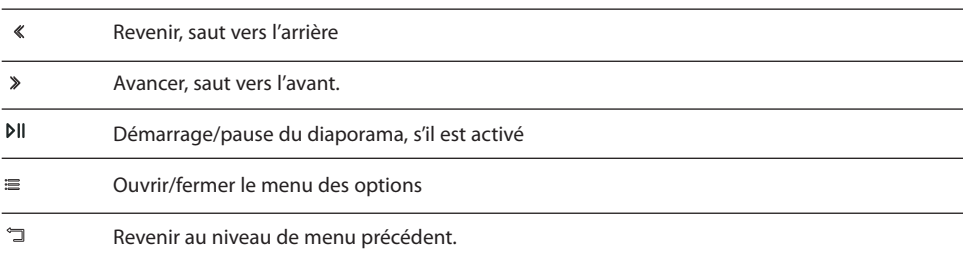

### **Menu des options (visionnement d'images)**

Pour suspendre le visionnement, appuyez sur ⊳ al . Appuyez sur  $\equiv$  pour ouvrir le menu des options. Appuyez sur + ou - pour mettre en surbrillance une option puis appuyez sur PII pour confirmer la sélection ou modifier le réglage.

Les options suivantes sont offertes :

- **Intervalle du diaporama**  Bascule entre les options de temps d'affichage de chaque image pendant le diaporama. Options offertes : Off, 3 s, 5 s, 10 s, 15 s
- **Supprimer** Pour supprimer l'image sélectionnée

Consultez la rubrique « Gestion des fichiers sur votre lecteur RCA » pour transférer des fichiers photo sur le lecteur.

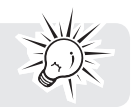

## Fichiers audibles

### Lecture de fichiers audibles

La lecture de fichiers audibles est semblable à la lecture musicale.

1. Dans le menu principal, appuyez sur + ou – et sur « ou » pour naviguer jusqu'à **Audibles**.

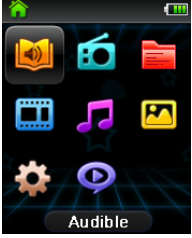

Remarque : Dans les autres modes de lecture, appuyez sur <sup>I</sup> pour revenir au menu.

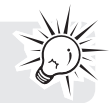

- 2. Appuyez sur MI pour passer en mode Audibles.
- 3. Appuyez sur + ou et « ou » pour naviguer dans les menus et sélectionner l'élément désiré; puis, appuyez sur » ou  $M$  pour démarrer la lecture.

### Commandes de la lecture de fichiers audibles

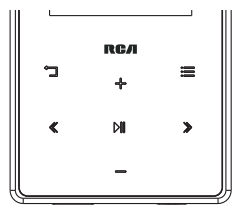

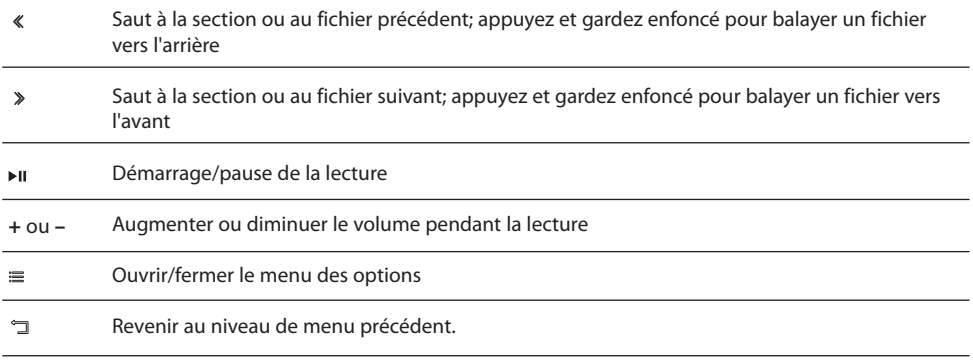

### **Menu des options (lecture de fichiers audibles)**

Appuyez sur  $\mathbb N$  dans l'écran de lecture (En Cours) pour suspendre la lecture et appuyez sur ≡ pour afficher le menu des options.

Appuyez sur + ou - pour mettre en surbrillance une option puis appuyez sur pli pour confirmer la sélection ou modifier le réglage.

Les options suivantes sont offertes :

- **Saut** Saut par section ou par fichier (consultez la rubrique « **Saut par section dans un fichier audible**  » pour plus de renseignements)
- **Supprimer** Supprime le fichier audible sélectionné

### Saut par section dans un fichier audible

Si le fichier audible courant contient des sections, vous pouvez sélectionner le saut vers l'avant ou vers l'arrière par section plutôt que par fichier lorsque vous appuyez sur  $\ll$  ou  $\gg$ .

### **Pour sélectionner le saut par section :**

- 1. Appuyez sur  $\mathbb N$  pour suspendre la lecture et appuyez sur  $\equiv$  pour ouvrir le menu des options.
- 2. Appuyez sur + ou pour sélectionner **Saut**, puis appuyez sur M pour le régler à **Section**.
- 3. Appuyez sur  $\equiv$  pour reprendre la lecture.
- Le saut par section est indiqué par **Sect** sur l'affichage. Appuyez sur  $\Box$  <sub>OU</sub>  $\equiv$  pour reprendre la lecture.
- Le lecteur retourne automatiquement en mode de saut par fichier lorsque vous sélectionnez un autre fichier ou que vous fermez le lecteur.

## Radio

Le casque d'écoute sert d'antenne pour la radio. Pour obtenir une meilleure réception, étirez le fil du casque d'écoute aussi loin que possible. Vous pouvez aussi réduire l'interférence sur la bande FM en modifiant la position du fil du casque d'écoute.

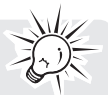

### Écoute de la radio FM **Pour démarrer la radio :**

1. Dans le menu principal, appuyez sur + ou – et sur « ou » pour naviguer jusqu'à **Radio**.

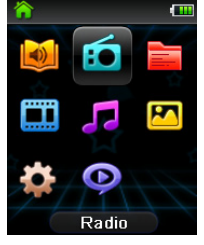

**Remarque :** Dans les autres modes de lecture, appuyez sur  $\Box$  pour revenir au menu.

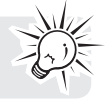

- 2. Appuyez sur M pour passer en mode Radio.
- 3. Lorsque Écoute est en surbrillance, appuyez >ou MI pour démarrer l'écoute. La fréquence s'affiche.

### **Pour syntoniser la radio :**

- Appuyez et gardez enfoncé « ou » pour démarrer le balayage de la plage des fréquences. Le lecteur arrête le balayage lorsqu'il détecte la prochaine station.
- Appuyez sur  $\ll$  ou  $\gg$  pour syntoniser une fréquence.

### **Pour fermer la radio :**

- Fermez le lecteur.
- Dans les autres modes, appuyez sur "I pour ouvrir le menu principal et sélectionnez un autre mode.

### Enregistrement et rappel des stations préréglées

Vous pouvez enregistrer jusqu'à 20 stations préréglées sur le lecteur.

### **Pour enregistrer la station courante comme préréglage :**

- 1. Appuyez sur  $\equiv$  pour ouvrir le menu des options.
- 2. Appuyez sur + ou pour mettre en surbrillance **Enregistrer comme préréglage** puis appuyez sur PII.
- Si les 20 emplacements de stations préréglées sont utilisés, vous devrez remplacer une station enregistrée par la nouvelle station.
- 3. Le premier numéro de préréglage disponible s'affiche. Appuyez sur + ou pour sélectionner un numéro de préréglage différent, si désiré.
- Si vous sélectionnez un numéro de préréglage qui contient déjà une station de radio FM, vous remplacerez la station enregistrée par la nouvelle station.
- 4. Appuyez sur » pour mettre en surbrillance **Oui** puis appuyez sur M.

### **Pour écouter une station préréglée :**

1. Lorsque vous écoutez la radio, appuyez sur  $\equiv$  pour ouvrir le menu des options.

- 2. Appuyez sur + ou pour mettre en surbrillance **Syntonisation** et appuyez sur MI pour basculer entre **Manuel** et **Préréglages**.
- 3. Appuyez sur  $\Box$  ou  $\equiv$  pour fermer le menu.
- 4. Appuyez sur « ou » pour sélectionner le numéro de la station préréglée désirée.

## Amélioration de la réception FM

Si la réception stéréo est mauvaise, vous pouvez habituellement réduire l'interférence en basculant en mode mono ou en modifiant la position du fil du casque d'écoute.

### **Pour basculer entre les modes stéréo et mono :**

- 1. Lorsque vous écoutez la radio, appuyez sur  $\equiv$  pour ouvrir le menu des options.
- 2. Appuyez sur + ou pour mettre en surbrillance **Mode** puis appuyez sur PII pour basculer entre **Stéréo** et **Mono**.
- 3. Appuyez sur  $\Box$  ou  $\equiv$  pour fermer le menu.

## Enregistrement de la radio FM

Vous pouvez enregistrer la radio, puis écouter les enregistrements et les copier (fichiers WAV) sur votre ordinateur.

#### **Pour enregistrer la station de radio courante :**

- 1. Appuyez sur  $\equiv$  pour ouvrir le menu des options.
- 2. Appuyez sur + ou pour sélectionner Démarrer l'enregistrement puis appuyez sur MI pour démarrer l'enregistrement.
- Appuyez sur M pour suspendre ou reprendre l'enregistrement.
- 3. Appuyez sur  $\equiv$  puis sélectionnez Arrêter l'enregistrement en appuyant sur  $\nu$  . Le lecteur nomme chaque enregistrement « FMXXXXXX.WAV » où XXXXXX représente un numéro unique.

### Lecture des enregistrements de la radio FM

#### **Pour lire un enregistrement :**

- 1. Dans les autres modes, appuyez sur  $\Box$  pour revenir au menu.
- 2. Appuyez sur + ou et « ou » pour sélectionner **Radio** puis appuyez sur PII pour ouvrir le menu Radio.
- 3. Appuyez sur + ou pour sélectionner **Lecture** puis appuyez sur  $\triangleright$  ou  $\triangleright$  pour afficher la liste des enregistrements.
- 4. Appuyez sur + ou pour sélectionner un enregistrement et appuyez sur  $\gg$  ou  $\mu$  pour démarrer la lecture.

### Copie des enregistrements sur votre ordinateur

Les enregistrements sont sauvegardés comme fichiers WAV dans le répertoire «RADIOREC » du lecteur.

### **Pour copier les enregistrements sur l'ordinateur :**

- 1. Branchez le lecteur à l'ordinateur.
- 2. Ouvrez le répertoire des enregistrements du lecteur.
- 3. Sélectionnez les fichiers que vous désirez copier puis glissez et déposez-les dans un répertoire de l'ordinateur.
- Presque tous les logiciels audio peuvent lire les fichiers WAV.

## Listes de lecture

## Création d'une liste de lecture

Vous pouvez créer une liste de lecture de votre musique préférée en ajoutant de nouveaux fichiers à la liste de lecture lorsque vous les écoutez. Cette fonction n'est pas offerte pour les autres formats de média, comme les vidéos, photos, fichiers audibles et les enregistrements.

### **Pour ajouter le fichier musical courant à la liste de lecture :**

- 1. Appuyez sur  $\equiv$  pour ouvrir le menu des options.
- 2. Appuyez sur + ou pour mettre en surbrillance Ajouter aux listes de lectures puis appuyez sur  $\blacksquare$ .
- **Ajout réussi** s'affiche.
- Reprenez les étapes ci-dessus pour ajouter d'autres fichiers musicaux.

### **Pour écouter une liste de lecture :**

1. Dans le menu principal, appuyez sur + ou – et sur  $\&$  ou  $\&$  pour naviguer jusqu'à Listes de lecture.

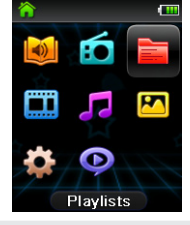

Remarque : Dans les autres modes de lecture, appuyez sur <sup>I</sup> pour revenir au menu.

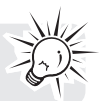

- 2. Appuyez sur DII pour passer en mode Listes de lecture.
- 3. Appuyez sur + ou et « ou » pour naviguer dans les menus et sélectionner l'élément désiré; puis, appuyez sur  $\gg$  ou  $\mu$  pour démarrer la lecture.

### Suppression de fichiers dans une liste de lecture **Pour supprimer tous les fichiers musicaux de la liste de lecture :**

1. Dans le menu principal, appuyez sur + ou – et sur  $\&$  ou  $\&$  pour naviguer jusqu'à Listes de lecture.

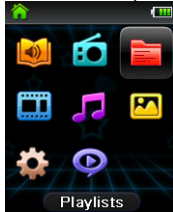

- 2. Appuyez sur DII pour passer en mode Listes de lecture.
- 3. Appuyez sur + ou pour mettre en surbrillance **Mes sélections** puis appuyez sur PII.
- 4. Appuyez sur + ou pour sélectionner le fichier désiré puis appuyez sur > ou PII pour démarrer la lecture.
- 5. Appuyez sur  $\equiv$  pour ouvrir le menu des options. L'option « Supprimer des listes de lecture » est en surbrillance.
- 6. Appuyez sur pour supprimer ce fichier de la liste de lecture.

### Téléchargement de listes de lecture vers le lecteur

Vous pouvez aussi télécharger des listes de lecture de votre musique préférée créées avec le logiciel easyRip de RCA. Veuillez consulter la rubrique Aide du logiciel easyRip pour plus de renseignements sur la création de listes de lecture et leur transfert vers le lecteur.

## Réglages

## Changing the player's settings

**Pour modifier les réglages du lecteur :**

1. Dans le menu principal, appuyez sur + ou - et sur « ou » pour naviguer jusqu'à **Configuration**.

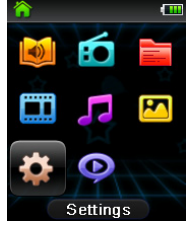

Remarque : Dans les autres modes de lecture, appuyez sur <sup>1</sup> pour revenir au menu.

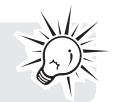

- 2. Appuyez sur MI pour ouvrir le menu Configuration.
- 3. Appuyez sur + ou et « ou » pour naviguer dans les menus et sélectionner l'élément désiré; puis, appuyez sur PII pour modifier les réglages.

### Lecture aléatoire

- Lit les pistes musicales (mp3/wma/wav) en ordre aléatoire.
	- Options : On (indicateur sur l'affichage :  $\leq$ ) et Off.

### Répétition

- Répète les pistes musicales selon le mode sélectionné. Lorsque le mode de répétition « Une » est sélectionné, la piste courante est répétée. Lorsque le mode de répétition « Toutes » est sélectionné, tous les fichiers dans l'album courant sont répétés.
	- Options : Une (indicateur sur l'affichage :  $\mathbb{C}$ ), Toutes (indicateur sur l'affichage :  $\mathbb{C}$ ) et Off.

## Égalisateur

- Bascule entre les modes de l'égalisateur pour la lecture des pistes musicales. Chaque mode correspond à différents types de musique pour améliorer votre expérience musicale.
	- Options : Plat, Jazz, Bass, Pop, Rock et Graphique. (Appuyez sur » pour passer en mode Graphique)
- **Utilisation du mode Graphique pour personnaliser l'égalisateur à cinq plages :** Appuyez sur « ou » pour sélectionner une plage puis appuyez sur + ou - pour régler le niveau de la plage. Lorsque vous avez terminé, appuyez sur  $\Box$  pour sauvegarder et quitter le mode Graphique.

### Personnalisation du menu

- Modifie les sous-menus de navigation dans le menu Musique. Au moins un sous-menu doit être réglé à « On ».
	- Options : Titres, Artistes, Albums et Genres. (activation/désactivation)

### Diaporama

- Règle la période de temps d'affichage de chaque image avant de passer automatiquement à l'image suivante.
	- Options : Off, 3 s, 5 s, 10 s, 15 s

## Luminosité

- Règle la luminosité de l'affichage.
	- Options : 1 à 8

## Économiseur d'écran

- Règle le temps d'activation de l'économiseur d'écran, qui s'active après une certaine période d'inactivité.
	- Options : 10 sec, 20 sec, 30 sec ou 1 min.

## Économie d'énergie

- Règle le temps d'activation du mode d'économie d'énergie, qui ferme le lecteur après un certain temps si vous n'appuyez sur aucune touche.
	- Options : Off, 1 min, 2 min, 5 min, 10 min.

## RecDur (durée d'enregistrement)

- Pour modifier la durée pour l'enregistrement de la radio.
- Options : Max, 5 minutes, 30 minutes, 1 heure

## FreqStep (pas en fréquence)

- Règle la méthode utilisée par le lecteur pour balayer les fréquences radio.
	- Options : UE (Europe), ÉU (Amérique du Nord).

### Langue

- Modifie la langue des menus du lecteur.
	- Options : Anglais, Français, Espagnol

### Infos système

• Affiche l'espace libre disponible et la version du micrologiciel.

## Valeurs par défaut

• Rétablit tous les menus à leur valeur par défaut.

### Formatage

- Supprime tous les fichiers de données.
- IMPORTANT : Faites une copie de secours de vos fichiers multimédias avant de formater le lecteur.

## Conseils et dépannage

### **Impossible de supprimer des fichiers sur le lecteur.**

- Vous pouvez supprimer des fichiers sur le lecteur à l'aide de votre ordinateur.
	- 1. Branchez le lecteur à votre ordinateur.
	- 2. Ouvrez le lecteur dans l'Explorateur Windows puis naviguez jusqu'au répertoire contenant les fichiers.
	- 3. Sélectionnez les fichiers que vous désirez supprimer puis appuyez sur la touche Supprimer du clavier de votre ordinateur.
- Pour supprimer des fichiers sur le lecteur, consultez la rubrique « Menu des options » aux pages 19 à 29 pour plus de renseignements.
- Pour la suppression de fichiers à l'aide de easyRip, cliquez le gadget Aide dans la fenêtre du module.

### **Le lecteur répète les mêmes pistes ou toutes les pistes.**

 $\cdot$  La répétition de la lecture est activée. Appuyez sur  $\equiv$  pendant la lecture pour afficher le menu des options et sélectionner Répétition Off. Vous pouvez aussi appuyez sur  $\Box$  pour ouvrir le menu principal. Ensuite, sélectionnez **Réglages** puis appuyez sur pour ouvrir le menu Réglages et sélectionner Répétition Off.

### **Il y a de la distorsion lorsque le volume est élevé.**

- Réglez le mode de l'égalisateur à Plat.
- Réduisez le volume.

#### **Les pistes audio sur mon lecteur sautent ou émettent des parasites.**

- Vous devrez réenregistrer la piste audio assurez-vous de fermer tous les autres logiciels sur votre ordinateur lorsque vous faites un enregistrement.
- Essayez d'enregistrer en activant la correction d'erreurs.

#### **Le lecteur se ferme par lui-même.**

• Votre lecteur se ferme par lui-même si vous le laissez en mode pause ou en mode de navigation pendant la durée sélectionnée du réglage « Économie d'énergie ».

#### **Impossible de démarrer le lecteur.**

- La pile est déchargée; veuillez la recharger.
- Assurez-vous que le commutateur Lock n'est pas à la position Verrouillage.
- Réinitialiser le lecteur en appuyant sur le bouton **RESET** situé à l'arrière du lecteur à l'aide d'un objet pointu non métallique (par exemple, un cure-dent).
	- S'il est toujours impossible de démarrer le lecteur après sa réinitialisation, faites une mise à niveau du micrologiciel pour le rétablir
- Veuillez visiter www.rcaaudiovideo.com pour plus de renseignements.

#### **Le lecteur ne répond pas aux pressions sur les touches.**

- Assurez-vous que la fonction de verrouillage des touches n'est pas activée.
- Si le lecteur cesse de fonctionner correctement, vous pouvez le réinitialiser en appuyant sur le bouton RESET situé à l'arrière du lecteur à l'aide d'un objet pointu non métallique (par exemple, un cure-dent).
- Le lecteur peut cesser de fonctionner temporairement s'il subit une décharge électrostatique. Pour rétablir un fonctionnement normal, il peut être nécessaire de le fermer puis de le redémarrer ou de le réinitialiser en appuyant sur le bouton **RESET** situé à l'arrière du lecteur à l'aide d'un objet pointu non métallique (par exemple, un cure-dent).

#### **Le lecteur ne peut pas lire les chansons WMA.**

• La musique sécurisée n'est pas supportée par ce lecteur. Assurez-vous de télécharger des chansons non protégées par DRM (gestion numérique des droits).

### **Le lecteur prend beaucoup de temps pour lire les fichiers dans un répertoire.**

• La lecture des fichiers peut être longue s'il y a trop de fichiers dans un même répertoire. Redistribuez vos fichiers dans plusieurs répertoires.

#### **Les informations sur la chanson ne s'affichent pas correctement.**

Les informations sur une chanson peuvent ne pas correspondre au réglage de la langue de votre lecteur. Modifier le réglage de la langue.

#### **Impossible de visionner des fichiers photo.**

- Le lecteur ne supporte que les extensions de fichiers « .jpg ».
- REMARQUE : Il ne supporte pas les formats tels que « .bmp », « .jpeg », etc.
- Les fichiers photo doivent être transférés dans le répertoire « Photo » du lecteur pour être visionnés.

#### **Impossible de visionner des fichiers vidéo.**

- Tous les fichiers vidéo doivent être convertis par le logiciel RCA easyRip.
	- REMARQUE : Votre ordinateur doit être en mesure de lire le fichier vidéo dans le lecteur Windows Media pour vous assurer que les codecs nécessaires pour la conversion de la vidéo sont installés.
- Les fichiers vidéo doivent être transférés dans le répertoire « Video » du lecteur pour être visionnés.

### **Impossible de lire des fichiers audibles.**

• Le lecteur supporte les fichiers audibles en format « .AAX » (amélioré) seulement. Les fichiers audibles doivent être transférés dans le répertoire « Audible » du lecteur pour être lus. Nous vous recommandons d'utiliser le logiciel AudibleManager pour transférer les fichiers audibles.

#### **Le lecteur ne peut pas lire les chansons en format AAC.**

• Les chansons en format AAC ne sont pas supportées par ce lecteur.

#### **Le lecteur déclare être plein.**

- Vous avez rempli la capacité de la mémoire interne du lecteur.
	- Vous avez dépassé le nombre maximal de fichiers (1 999) supporté par le lecteur.
		- REMARQUE : L'arborescence maximale des répertoires est de huit répertoires.

#### **Impossible de lire des pistes sur le lecteur.**

- Assurez-vous que les pistes audio sont encodées en format mp3 ou Windows Media aux débits binaires supportés.
- Débits binaires supportés par le lecteur : mp3 : 32 à 320 kb/s WMA : 48 à 192 kb/s
- Les fichiers WMA peuvent être protégés par DRM; ce lecteur ne supporte pas la lecture des fichiers protégés.

#### **Impossible de lire des chansons téléchargées d'un service payant de musique en ligne.**

• La musique sécurisée n'est pas supportée par ce lecteur. Assurez-vous de télécharger des chansons non protégées par DRM (gestion numérique des droits).

#### **Impossible de transférer des contenus musicaux à abonnement sur le lecteur.**

• La musique sécurisée n'est pas supportée par ce lecteur. Assurez-vous de télécharger des chansons non protégées par DRM (gestion numérique des droits).

#### **Impossible de démarrer l'installateur de RCA easyRip enregistré sur le lecteur et d'installer easyRip sur mon ordinateur.**

**•** L'installateur du logiciel multimédia RCA easyRipMC est enregistré sur le lecteur. Lorsque le lecteur à branché au port USB de l'ordinateur, ouvrez l'icône Mon Ordinateur sur le bureau ou dans le menu Démarrer. Puis, trouvez et ouvrez la lettre de lecteur associée au lecteur (c.-à-d., RCA MP3) et doublecliquez sur le fichier rcaeasyrip\_setup.exe pour démarrer l'installateur.

### **Comment formater l'appareil?**

- Formatez l'appareil pour supprimer toutes les données du lecteur (Menu principal  $\Rightarrow$  Configuration  $\Rightarrow$ Formatage).
- IMPORTANT : Faites une copie de secours de vos fichiers multimédia avant de formater le lecteur.

## Visitez le site web de RCA

Veuillez visiter **www.rcaaudiovideo.com** pour :

- L'enregistrement de votre appareil
- Les versions les plus récentes des logiciels et micrologiciels
- La version la plus récente du logiciel RCA easyRip
- Le guide de l'utilisateur
- Les foires aux questions (FAQ)
- Le service à la clientèle et le soutien technique

## Caractéristiques techniques

Source d'alimentation :

- Pile rechargeable intégrée au lithium-polymère de 3,7 V
- Alimentation par USB (par un ordinateur à l'aide du câble USB fourni)

# Caractéristiques techniques

### **Appareil**

- Dimensions : 90 mm (H), 50,2 mm (L), 11 mm (P)
- Poids de l'appareil : 35 g
- Prise pour casque d'écoute stéréo
- Port pour connexion USB
- Fonctionnement sur pile : Pile rechargeable au lithium.

### **Lecteur USB**

- Lecteur USB externe : Lorsqu'il est branché à un ordinateur par USB, le lecteur est en mesure de stocker tous les types de fichiers, offrant à l'utilisateur une méthode rapide et commode d'entreposer, de rappeler et de transférer des fichiers. Cela inclut les fichiers de traitement de texte, les présentations, les feuilles de calcul et tous les autres fichiers informatiques.
- Capacité : 2 Go (M6202), 4 Go (M6204), 8 Go (M6208)
- Connexion : USB 2.0, capable de haute vitesse

### **Logiciel**

• Inclut les logiciels du lecteur et le logiciel de gestion multimédia.

## Garantie limitée de 12 mois S'applique aux lecteurs multimédias portatifs de RCA

AUDIOVOX ACCESSORIES CORP. (la Compagnie) garantie au premier acheteur au détail de ce produit que si ce produit ou toute pièce de ce dernier, pour une utilisation et dans des conditions normales, révèle un défaut matériel ou de main d'oeuvre dans les douze (12) mois suivants la date du premier achat, un tel défaut sera réparé ou remplacé par un produit remis en état (au choix de la Compagnie) sans frais pour les pièces et la main d'œuvre.

Pour obtenir une réparation ou un remplacement selon les conditions de cette Garantie, le produit doit être envoyé avec une preuve de garantie (p. ex., une facture datée de l'achat), des renseignements sur le(s) défaut(s) et le port prépayé à la Compagnie à l'adresse indiquée ci-dessous.

Cette Garantie ne couvre pas l'élimination des bruits ou parasites externes, la solution de problèmes d'antenne, la perte/l'interruption de transmissions ou de l'accès à Internet, les coûts de l'installation, du retrait ou de la réinstallation du produit, les altérations causées par un virus informatique, un logiciel espion ou autre programme malveillant, la perte de médias, de fichiers, de données ou de contenus, les dommages à des cassettes, des disques, des dispositifs ou des cartes-mémoire amovibles, des haut-parleurs, des accessoires, des ordinateurs, des périphériques d'ordinateurs, d'autres lecteurs multimédias, des réseaux résidentiels ou des systèmes électriques de véhicule.

Cette Garantie ne s'applique pas au produit ou à toute pièce de ce dernier qui, selon la Compagnie, a été endommagé par ou a souffert d'une modification, d'une installation incorrecte, d'une manutention incorrecte, d'un abus, de négligence, d'un accident ou dont l'étiquette portant le numéro de série/le code à barres usiné a été retirée ou dégradée. L'ÉTENDUE DE L'OBLIGATION DE LA COMPAGNIE SOUS CETTE GARANTIE SE LIMITE À LA RÉPARATION OU AU REMPLACEMENT INDIQUÉ CI-DESSUS; L'OBLIGATION DE LA COMPAGNIE NE DOIT EN AUCUN CAS DÉPASSER LE PRIX D'ACHAT PAYÉ PAR L'ACHETEUR POUR CE PRODUIT.

Cette Garantie remplace toutes les autres garanties ou obligations explicites. TOUTE GARANTIE IMPLICITE, INCLUANT LA GARANTIE IMPLICITE DE QUALITÉ MARCHANDE, DOIT ÊTRE LIMITÉE À LA DURÉE DE LA PRÉSENTE GARANTIE ÉCRITE. TOUTE ACTION POUR UNE CONTRAVENTION AUX TERMES DE LA PRÉSENTE GARANTIE, INCLUANT LA GARANTIE IMPLICITE DE QUALITÉ MARCHANDE, DOIT ÊTRE ENTREPRISE DANS UNE PÉRIODE DE VINGT-QUATRE (24) MOIS À PARTIR DE LA DATE ORIGINALE DE L'ACHAT. LA COMPAGNIE NE DEVRA EN AUCUN CAS ÊTRE TENUE RESPONSABLE DES DOMMAGES INDIRECTS OU ACCESSOIRES SUITE À LA VIOLATION DE CETTE OU DE TOUTE AUTRE GARANTIE. Aucune personne et aucun représentant n'est autorisé à assumer au nom de la Compagnie toute obligation autre que celles indiquées dans la présente en lien avec la vente de ce produit.

Certaines provinces ne permettent pas les limites à la durée des garanties implicites ou l'exclusion des dommages indirects ou accessoires, alors certaines limites ou exclusions ci-dessus pourraient ne pas s'appliquer à vous. Cette Garantie vous donne certains droits spécifiques et vous pourriez avoir d'autres droits, qui varient selon la province.

### **Recommandations avant de retourner votre produit pour une réclamation sous garantie :**

• Si votre appareil est en mesure d'enregistrer des contenus (comme un lecteur mp3, un enregistreur vocal, un caméscope, un cadre photo numérique, etc.), nous vous recommandons de faire des copies de sauvegarde des contenus enregistrés sur l'appareil régulièrement. Si possible, avant d'envoyer l'appareil, faites une copie de sauvegarde des contenus ou des données enregistrés sur l'appareil. De plus, il est recommandé de supprimer tout contenu personnel que vous ne voudriez pas rendre accessible à d'autres. IL EST PROBABLE QUE LES CONTENUS ET DONNÉES ENREGISTRÉS SUR L'APPAREIL SERONT PERDUS LORS DE LA RÉPARATION ET DU REFORMATAGE. AUDIOVOX N'ACCEPTE AUCUNE RESPONSABILITÉ

POUR LES DONNÉES OU CONTENUS PERDUS OU POUR LA SÉCURITÉ DES DONNÉES OU CONTENUS PERSONNELS ENREGISTRÉS SUR L'APPAREIL RETOURNÉ. L'appareil sera renvoyé avec les réglages par défaut et sans contenus préenregistrés qui auraient pu être déjà installés lors de l'achat original. Le consommateur sera responsable de télécharger à nouveau des données et des contenus. Le consommateur sera responsable du rétablissement des réglages personnalisés.

• Emballez correctement votre appareil. Incluez toute télécommande, carte-mémoire, câble, etc. qui étaient fournis avec l'appareil. Par contre, NE retournez PAS les piles amovibles, même si les piles étaient fournies lors de l'achat original. Nous vous recommandons d'utiliser la boîte et le matériel d'emballage originaux. Envoyez à :

**Audiovox Electronics Corp. Attn : Service Department. 150 Marcus Blvd. Hauppauge N.Y. 11788**

1-800-645-4994

Pour les consommateurs canadiens, veuillez envoyer votre appareil à : Audiovox Return Centre c/o Genco 6685 Kennedy Road, Unit#3, Door 16, Mississauga, Ontario L5T 3A5

Les illustrations de cette publication sont fournies à titre indicatif seulement et sont sujettes à changement.

Les descriptions et les caractéristiques décrites dans ce document représentent une indication générale et ne constitue pas une garantie. Afin d'offrir la meilleure qualité de produit possible, nous nous réservons le droit de faire toute amélioration ou modification et ce, sans préavis.

Visitez **http://store.audiovox.com** pour trouver les meilleurs accessoires pour vos appareils.

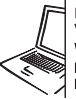

For Customer Service<br>Visit Our Website At WWW.rcaaudiovideo.com<br>Product Information, Photos,<br>FAQ's, User Manual

© 2011 Audiovox Accessories Corporation 111 Congressional Blvd., Suite 350 Carmel, IN 46032 Marque(s) ® Deposée(s)

v2.0 (1.0.2.0)